Prof. Dr. Jan Borchers Media Computing Group RWTH Aachen University

WS '22/'23 • [hci.rwth-aachen.de/ios](http://hci.rwth-aachen.de/ios)

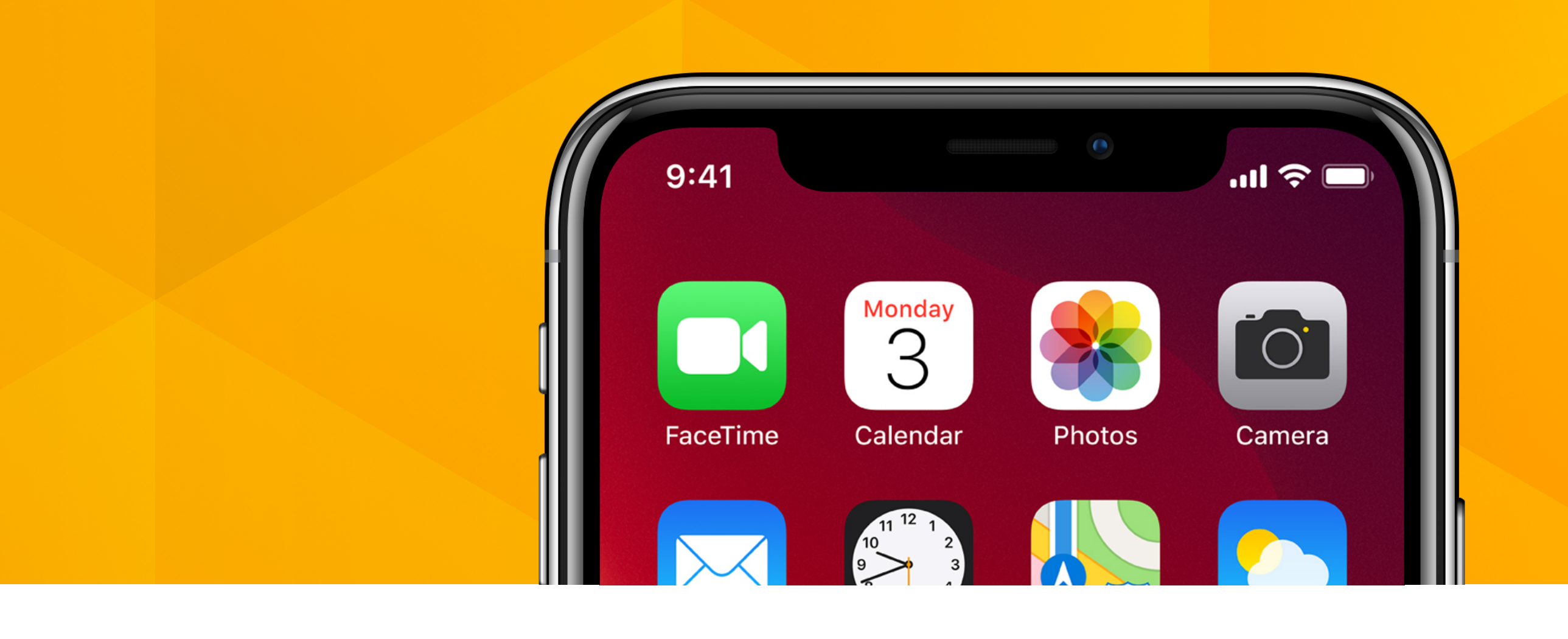

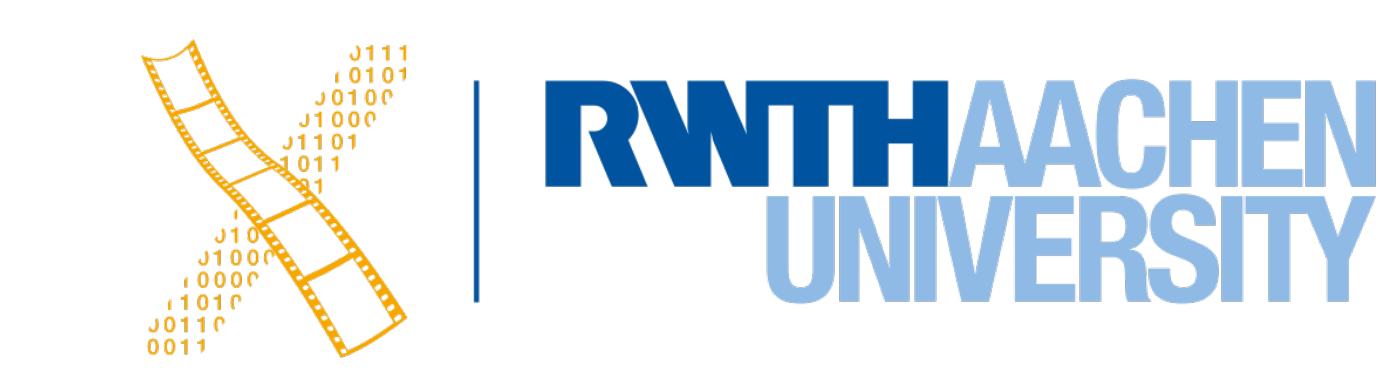

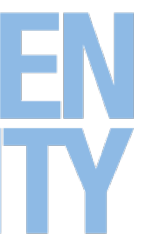

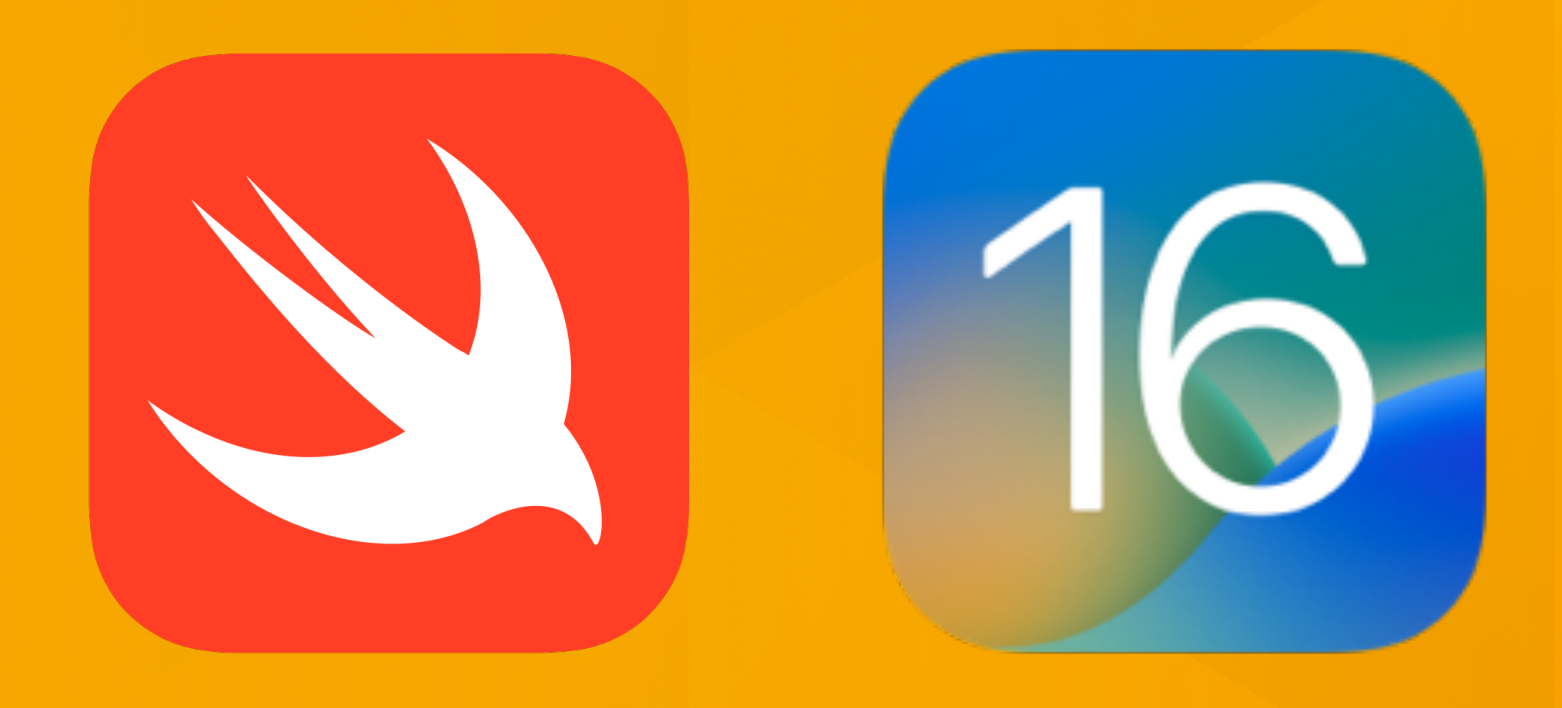

### **Lecture 11: SwiftUI Continued iOS Application Development**

# **Layout Views**

2 Prof. Dr. Jan Borchers: iOS Application Development

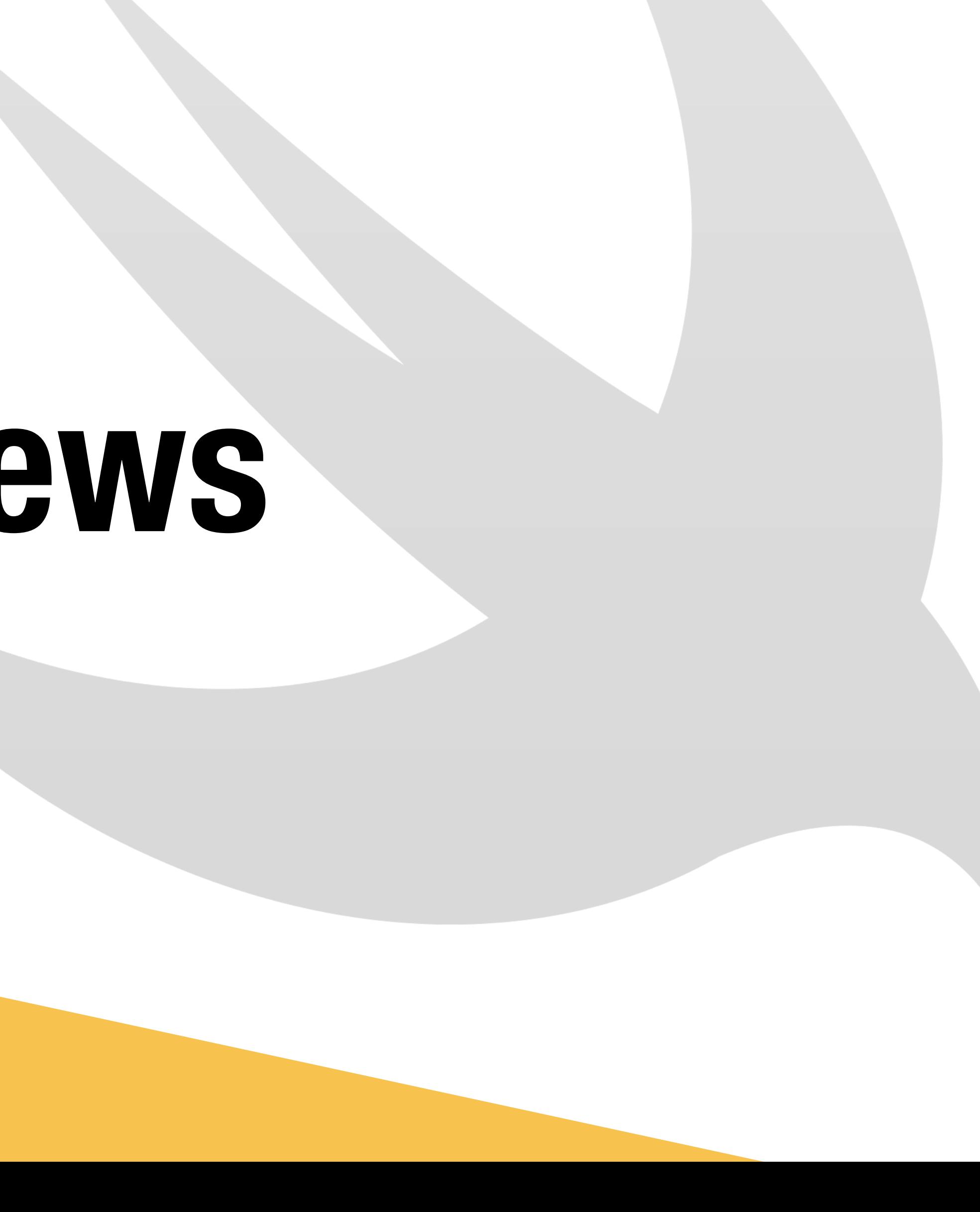

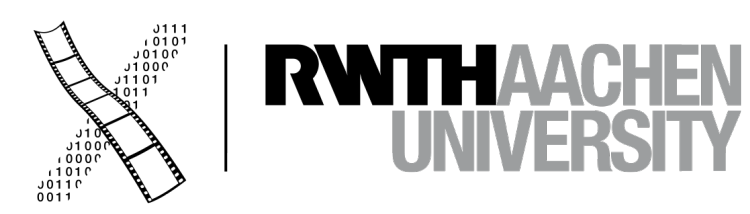

 $\mathbf{v}$ 

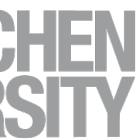

### **Layout Behavior**

• Two behaviors of views

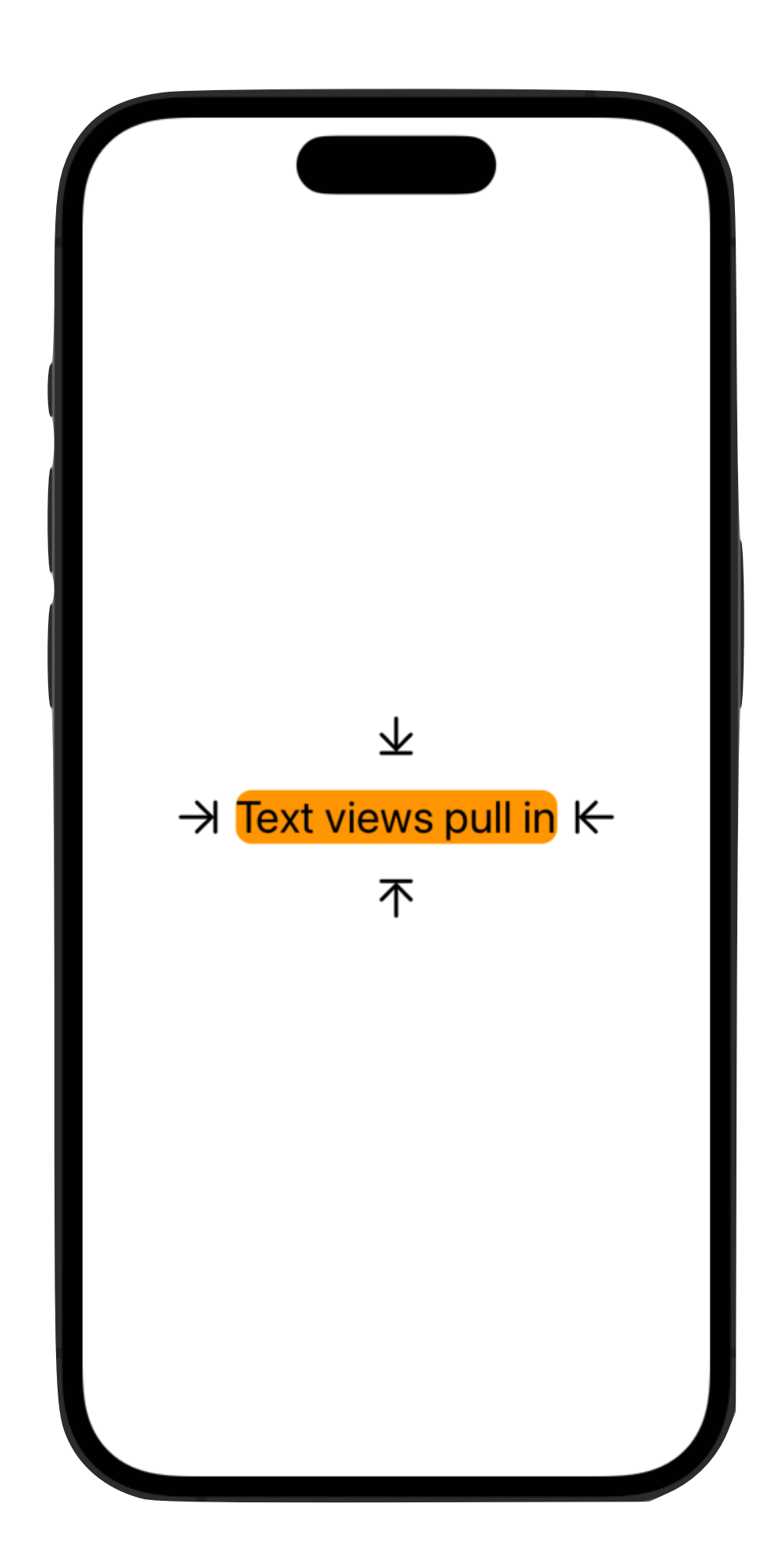

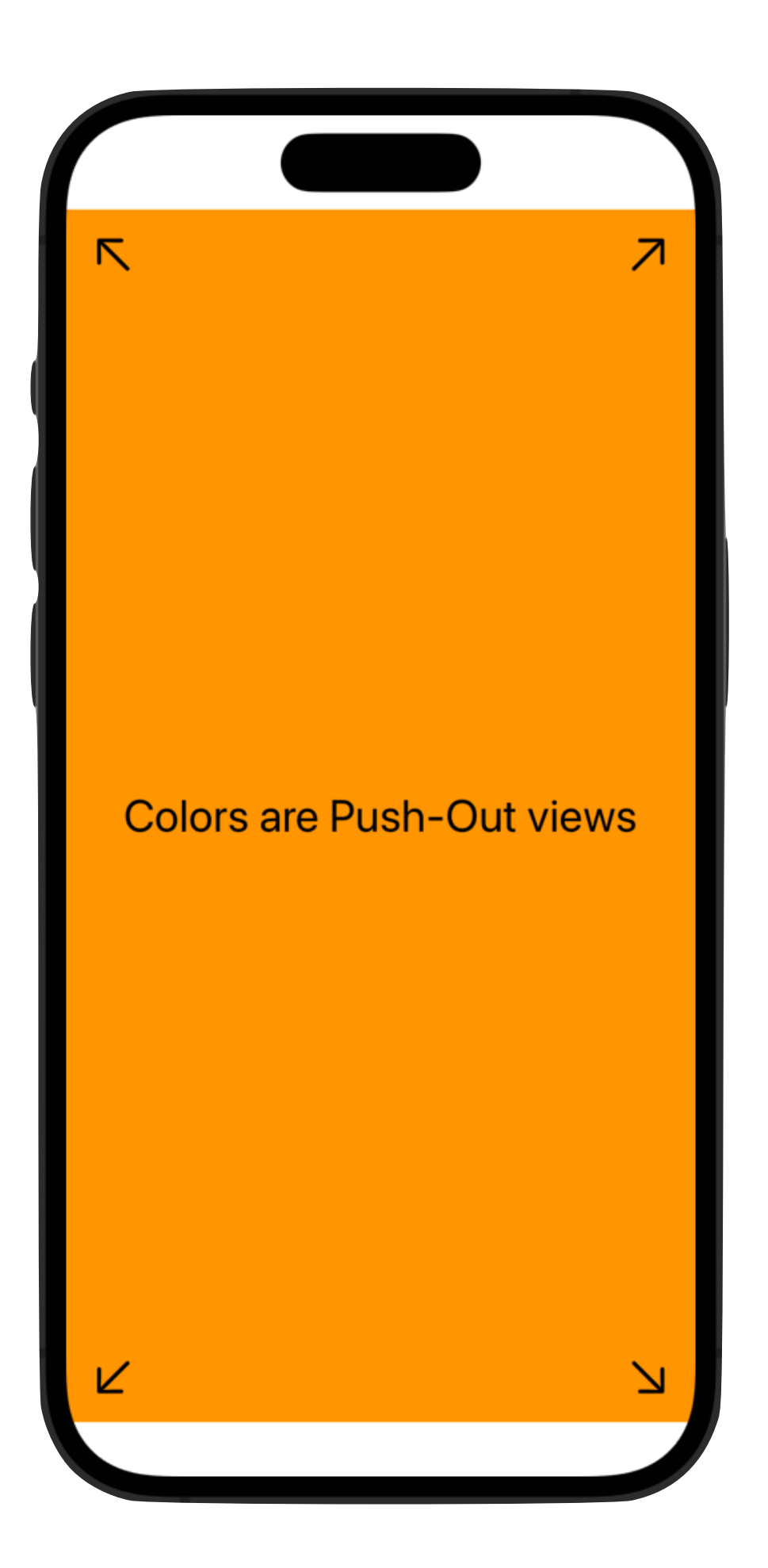

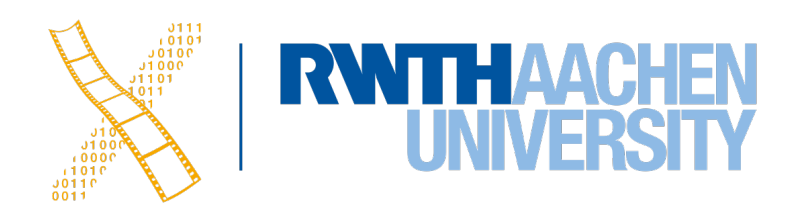

- Pull-in container views
- Like all layout views, can only contain up to 10 items
	- Group{} to create larger lists
- LazyVStack & LazyHStack load items only if visible
	- Push-out containers

### **VStack, HStack & ZStack**

4 Prof. Dr. Jan Borchers: iOS Application Development

```
Replace VStack with HStack or HStack here
VStack(alignment: .center, spacing: 5) {
     Text(" ")
         .frame(width: 150)
         .background(.blue)
     Text(" ")
         .frame(width: 75)
         .background(.green)
     Text(" ")
         .frame(width: 37)
        .background(.orange)
}
```
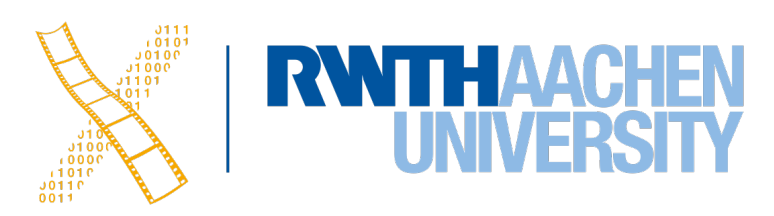

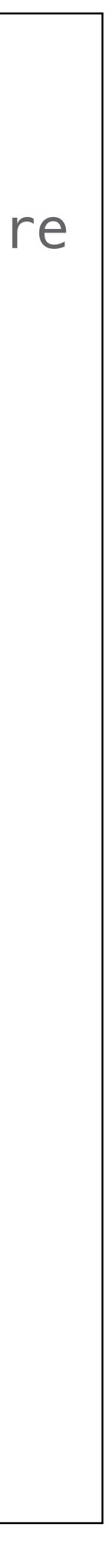

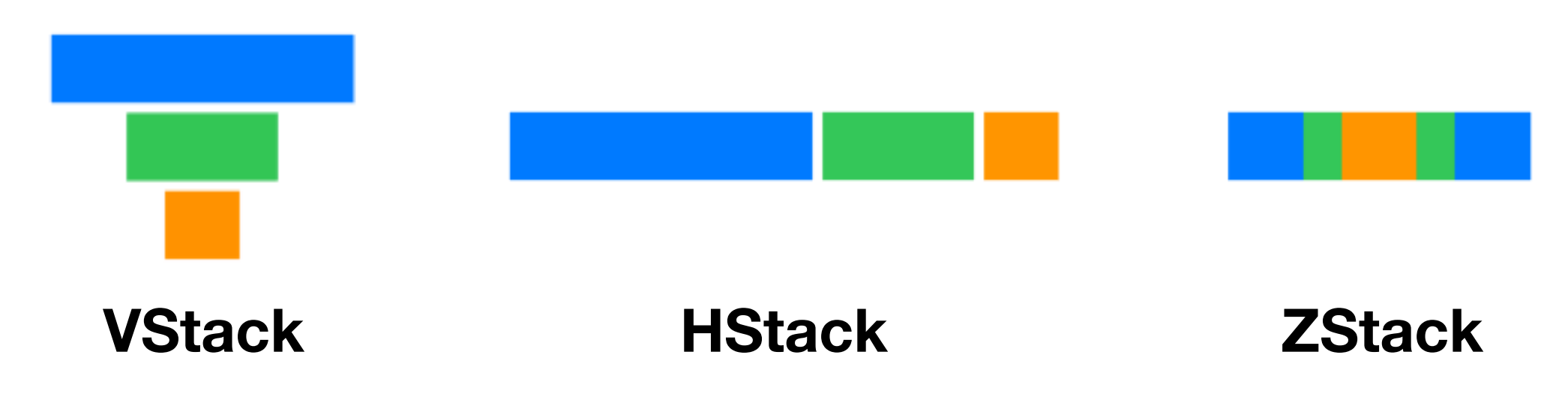

### **List**

```
struct ContentView: View {
     var body: some View {
         List {
             Text("Hello, Aachen!")
             Text("Hello, Bremen!")
             Text("Hello, Zurich!")
```
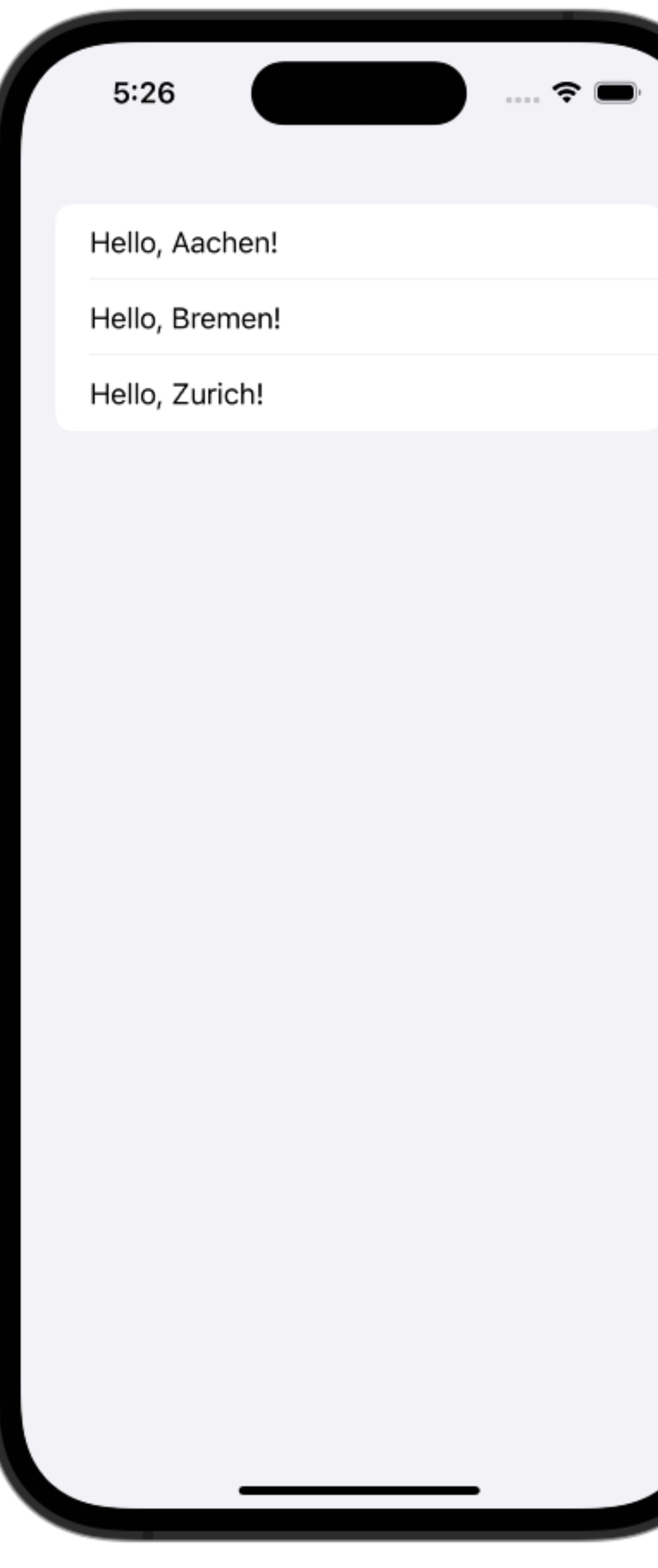

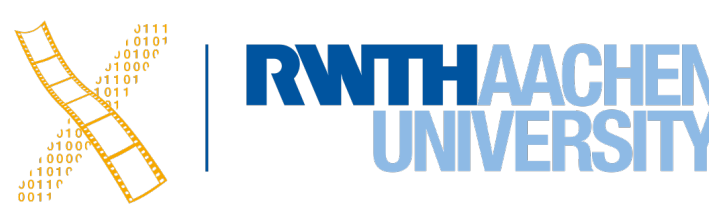

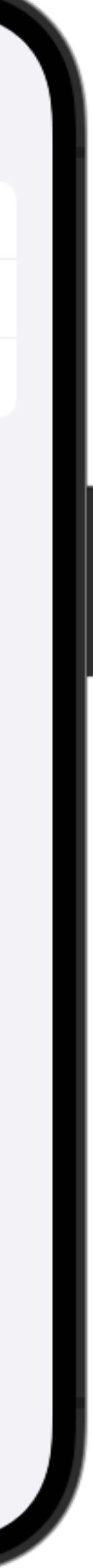

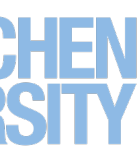

 } } } • Vertically scrolling list • Very efficient • Items can be different View types • Multiple selection, Delete via swipe optional • Group{} helps with more than 10 items • Section{} creates a separated group with an optional title

### **Form**

6 Prof. Dr. Jan Borchers: iOS Application Development

```
struct ContentView: View {
    var body: some View {
        Form {
            Section("Section 1"){
                Group{
                    Text("Item 1")
                    Text("Item 2")
                    Text("Item 3")
                    Text("Item 4")
                    Text("Item 5")
                    Text("Item 6")
                    Text("Item 7")
                    Text("Item 8")
                    Text("Item 9")
                    Text("Item 10")
 }
                Group{
                    Text("Item 11")
                    Text("Item 12")
 }
 }
            Section("Section 2"){
                Text("Item 1")
                Text("Item 2")
                Text("Item 3")
                Text("Item 4")
 }
```

```
SECTION 1
Item 1
Item 2
Item<sub>3</sub>
Item 4
Item 5
Item 6
Item<sub>7</sub>
Item 8
Item 9
Item 10
Item 11
Item 12
SECTION 2
Item 1
Item 2
Item 3
Item 4
```
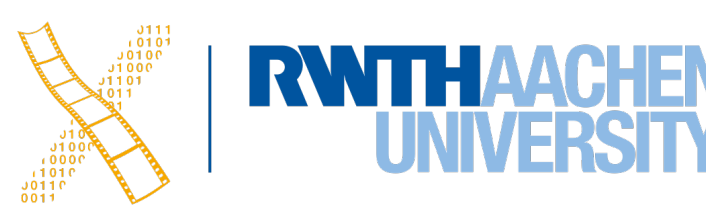

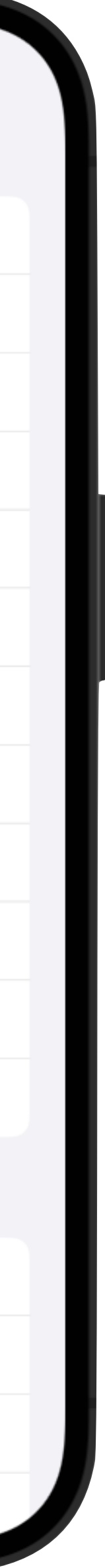

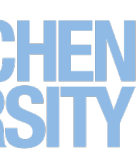

}

}

}<br>

- Similar to List
- Both use UITableView in iOS
- Use Form to group controls used for data entry, like in settings or inspectors
- Used, e.g., in the iOS Settings app

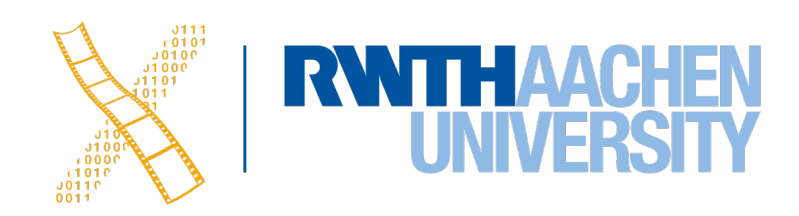

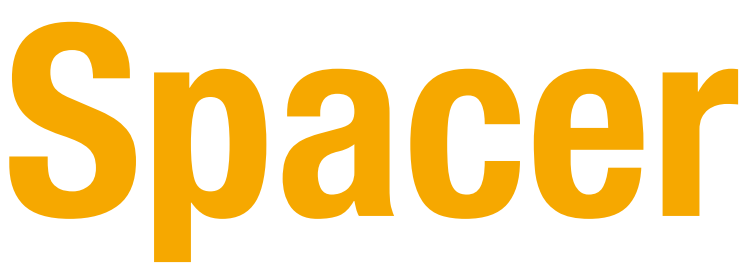

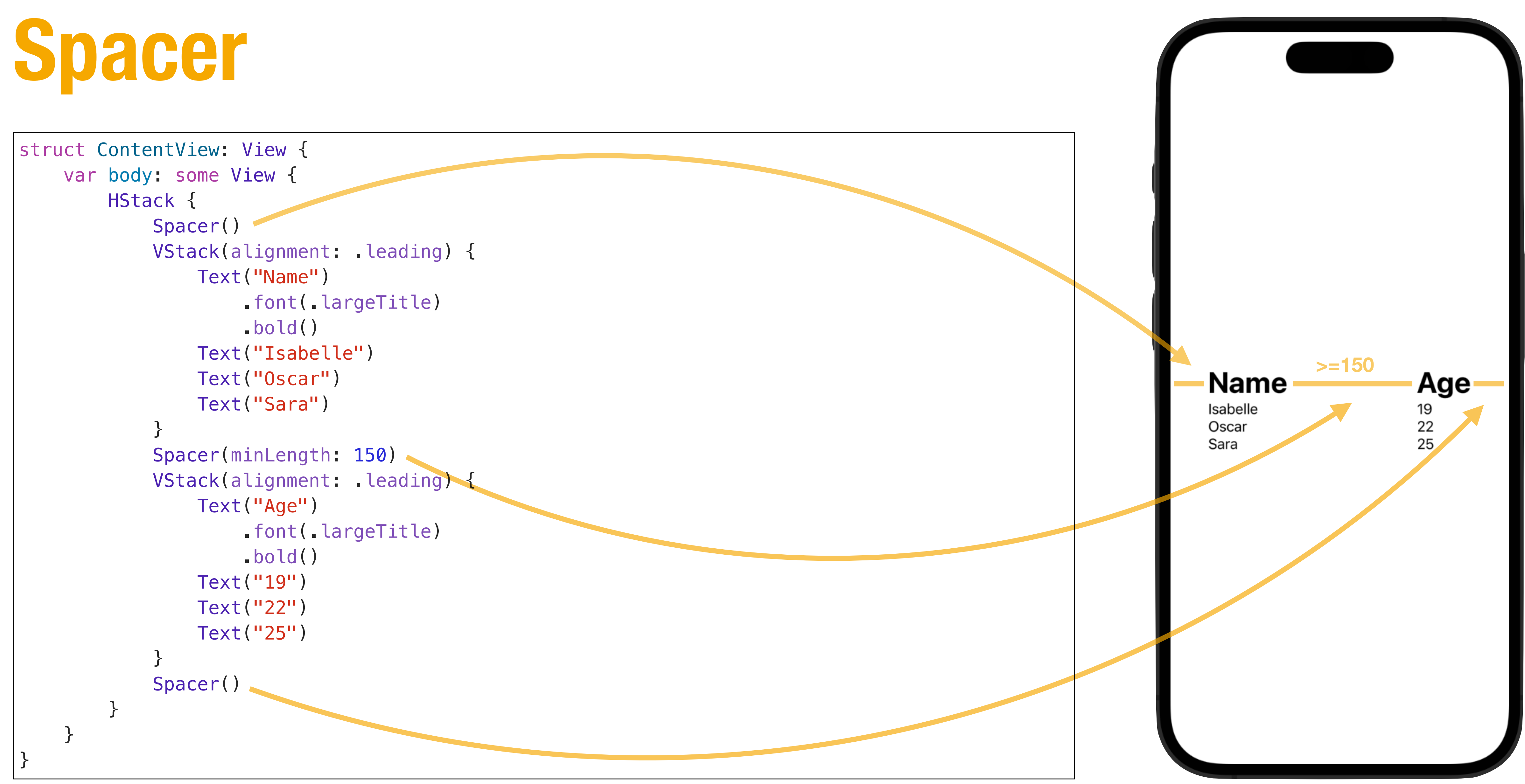

### • Add layers on top and behind views

### **Layers**

```
struct ContentView: View {
     var body: some View {
         Image("pigeons")
             .frame(maxWidth: .infinity)
             .opacity(0.6) // Make image only 60% solid
            .background(Color.red.opacity(0.4)) // Layer behind image
             .background(Color.yellow.opacity(0.4)) // Layer behind red
             .background(Color.blue.opacity(0.4)) // Layer behind yellow
             .overlay(
                 Text("Pigeons")
                      .foregroundColor(.white)
                      .font(.largeTitle)
             ) // Layer on top of image
             .clipped()
 }
}
```
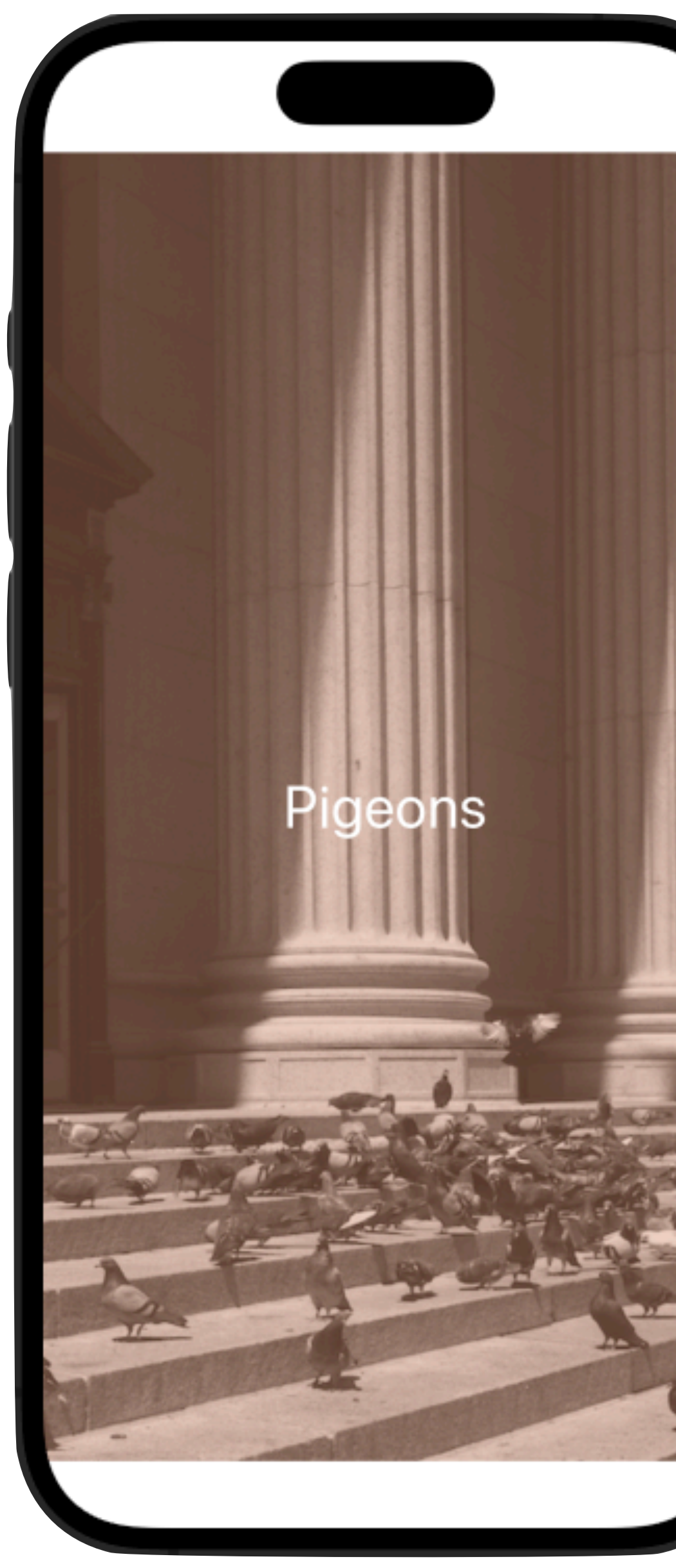

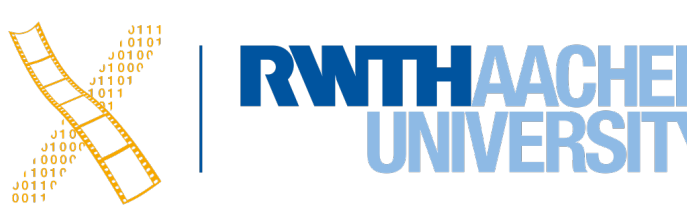

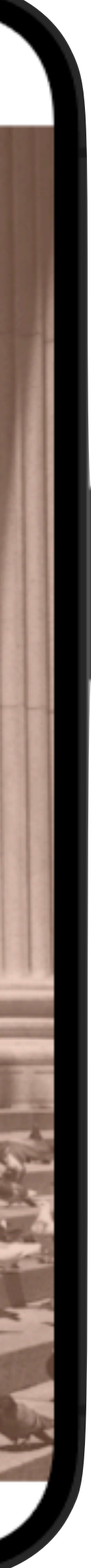

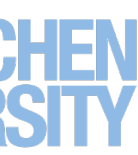

### **MVVM: Model / View / ViewModel**

- MVC Pros: Separation of concerns, wide adoption, clear data flow
- MVC Cons: "MVC = Massive ViewController", ViewControllers hard to test (UI)
- Solution: Presentation Model [Fowler 2004]: Store app state (ViewModel) independently of UI (View)
- But requires tons of glue code between ViewModel and View
- Solution: **Bindings** (like Cocoa Bindings in Mac OS X since 2003, but not iOS)
- Adopted by Microsoft's Windows Presentation Foundation in 2005 as "MVVM"
- Natural choice for SwiftUI, testability, smaller Views

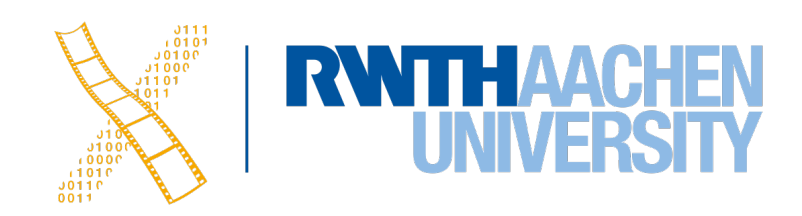

### **MVVM Paradigm**

10 Prof. Dr. Jan Borchers: iOS Application Development

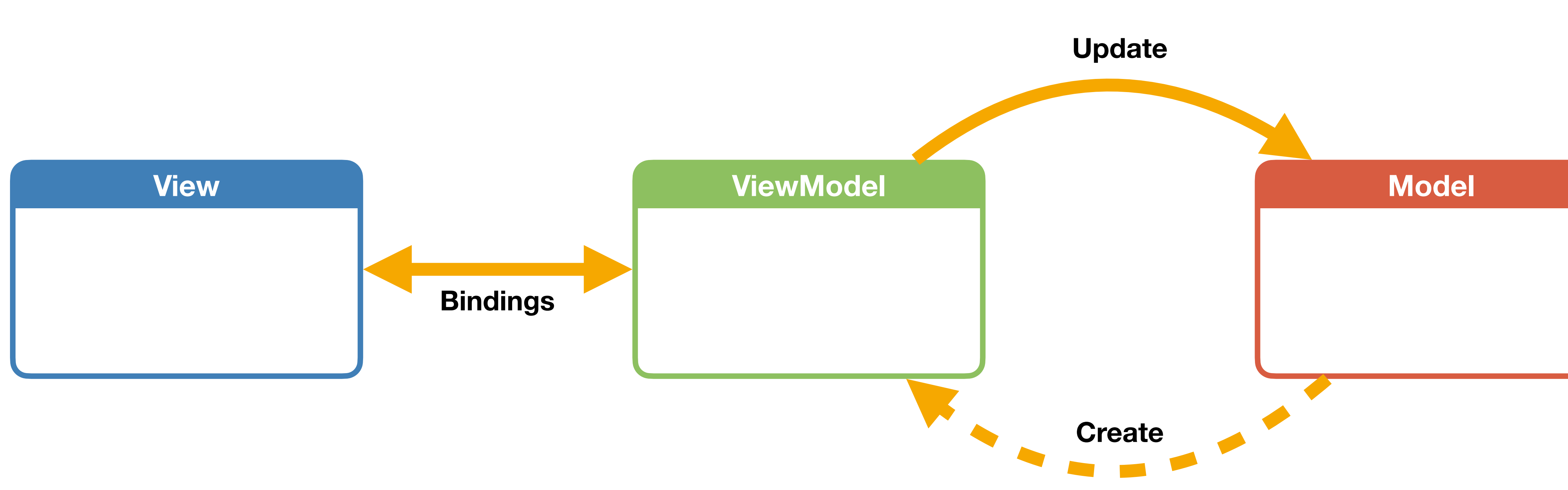

*"MVVM is the modern improvement of MVC for declarative programming"*

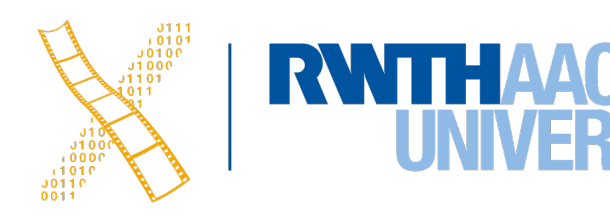

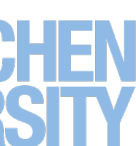

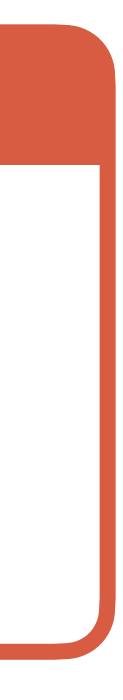

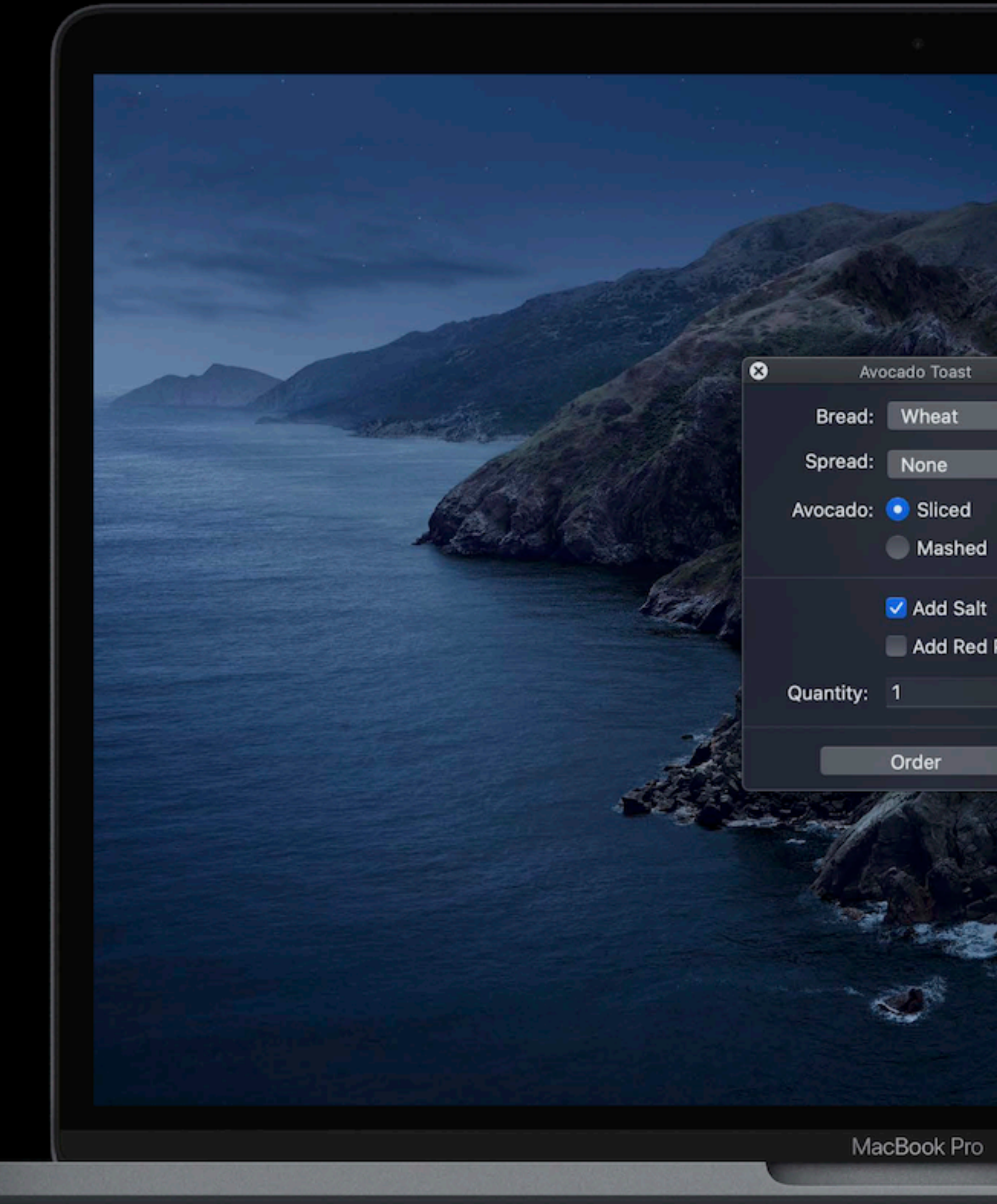

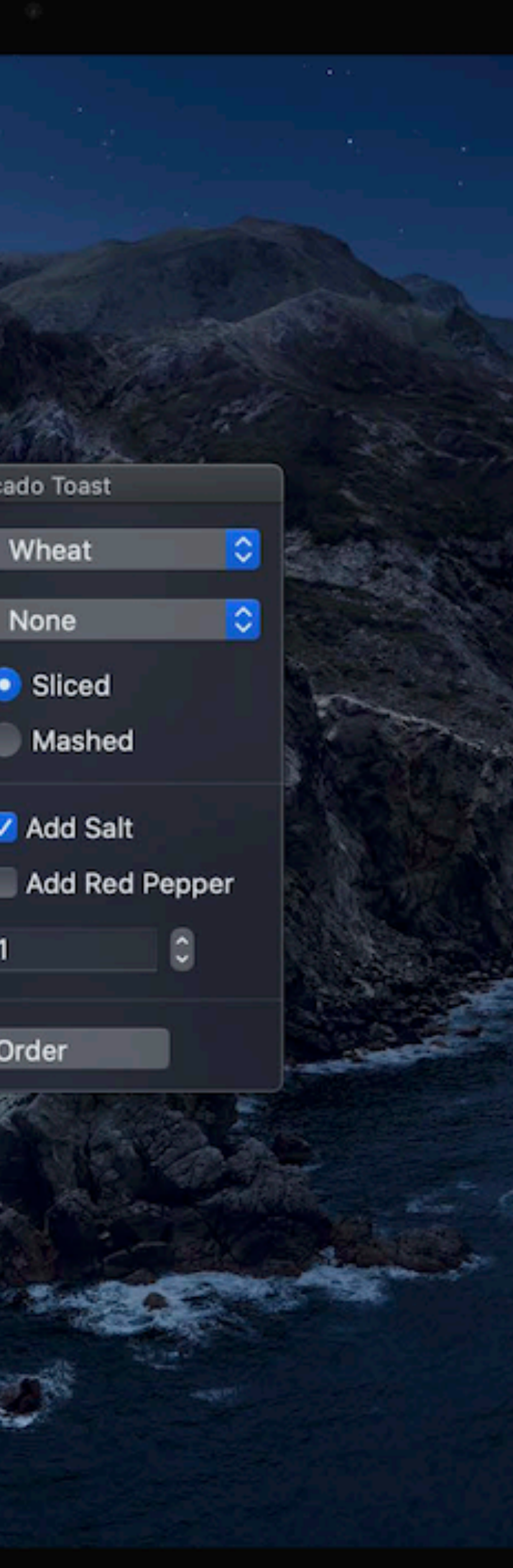

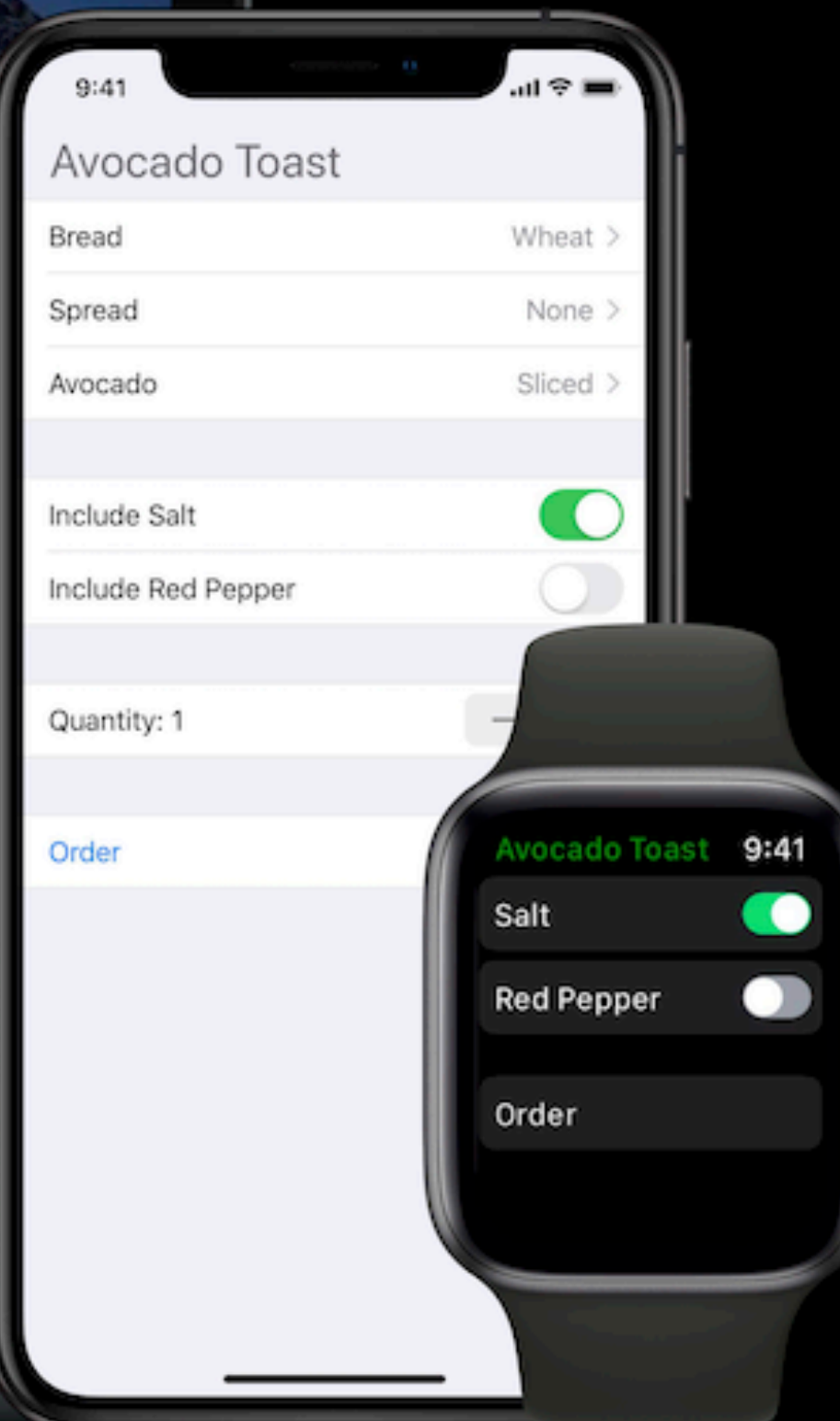

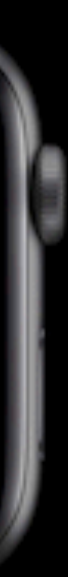

### **Apps on iOS and macOS**

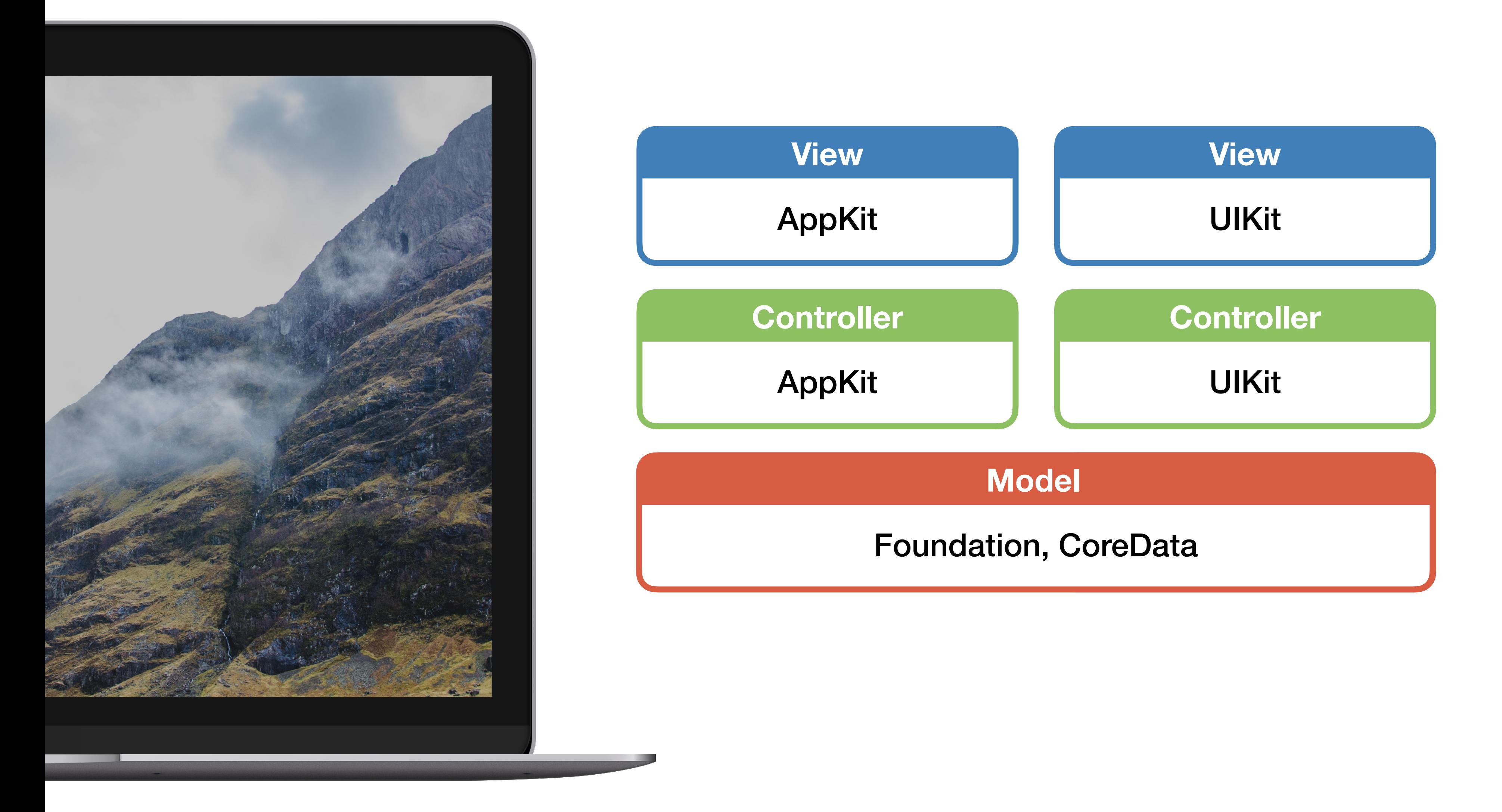

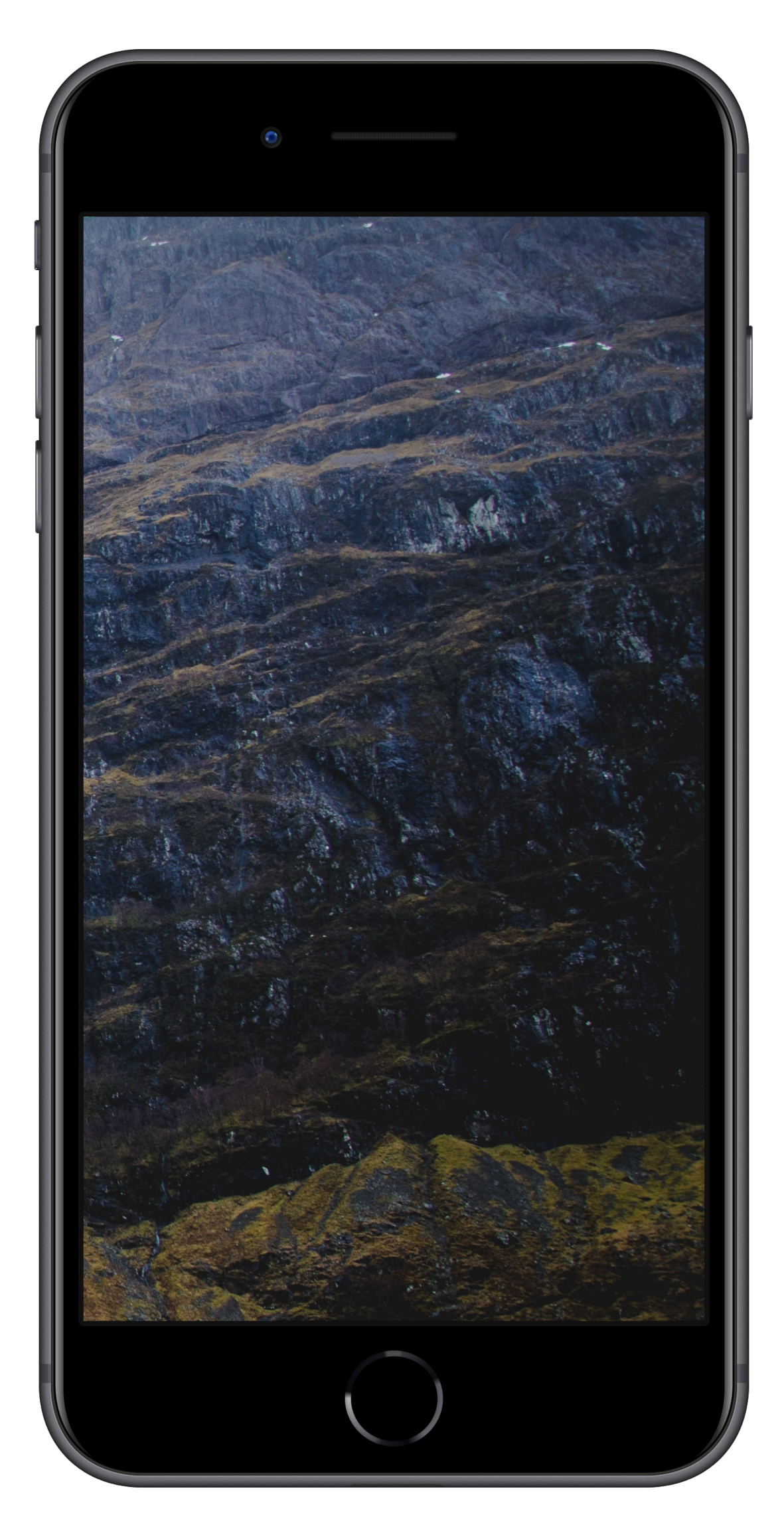

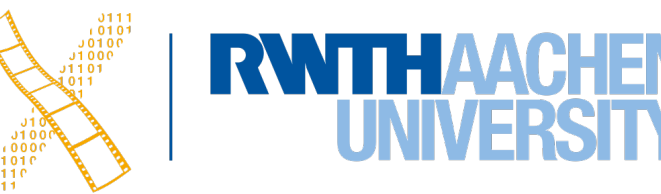

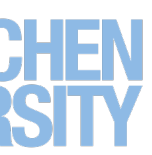

### **SwiftUI View Names**

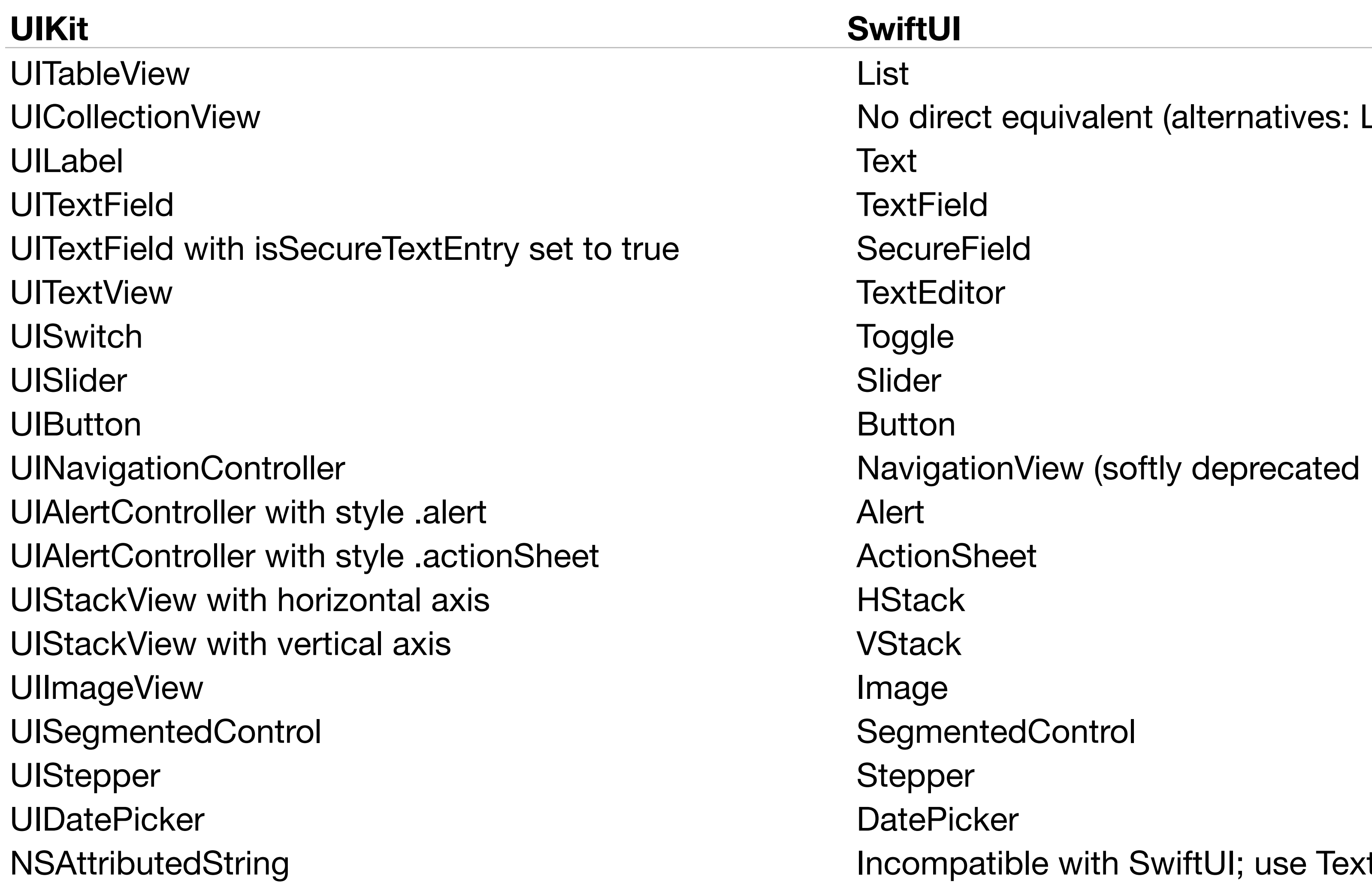

ect equivalent (alternatives: LazyVStack, LazyHStack,...)

 $\text{ationView}$  (softly deprecated  $\rightarrow$  NavigationStack)

entedControl

patible with SwiftUI; use Text instead.

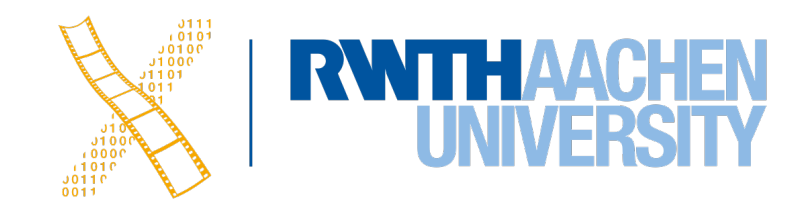

14 Prof. Dr. Jan Borchers: iOS Application Development

# **Variables & Loops in SwiftUI**

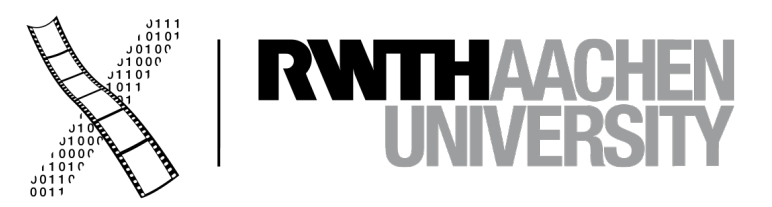

### **Variables in SwiftUI**

```
struct ContentView: View {
    var tapCount = \theta var body: some View {
         VStack {
             Spacer()
             Spacer()
             Text("\(tapCount)")
                  .font(.largeTitle)
             Spacer()
             Button("Tap here") {
 }
             Spacer()
         }
 }
}<br>}
```
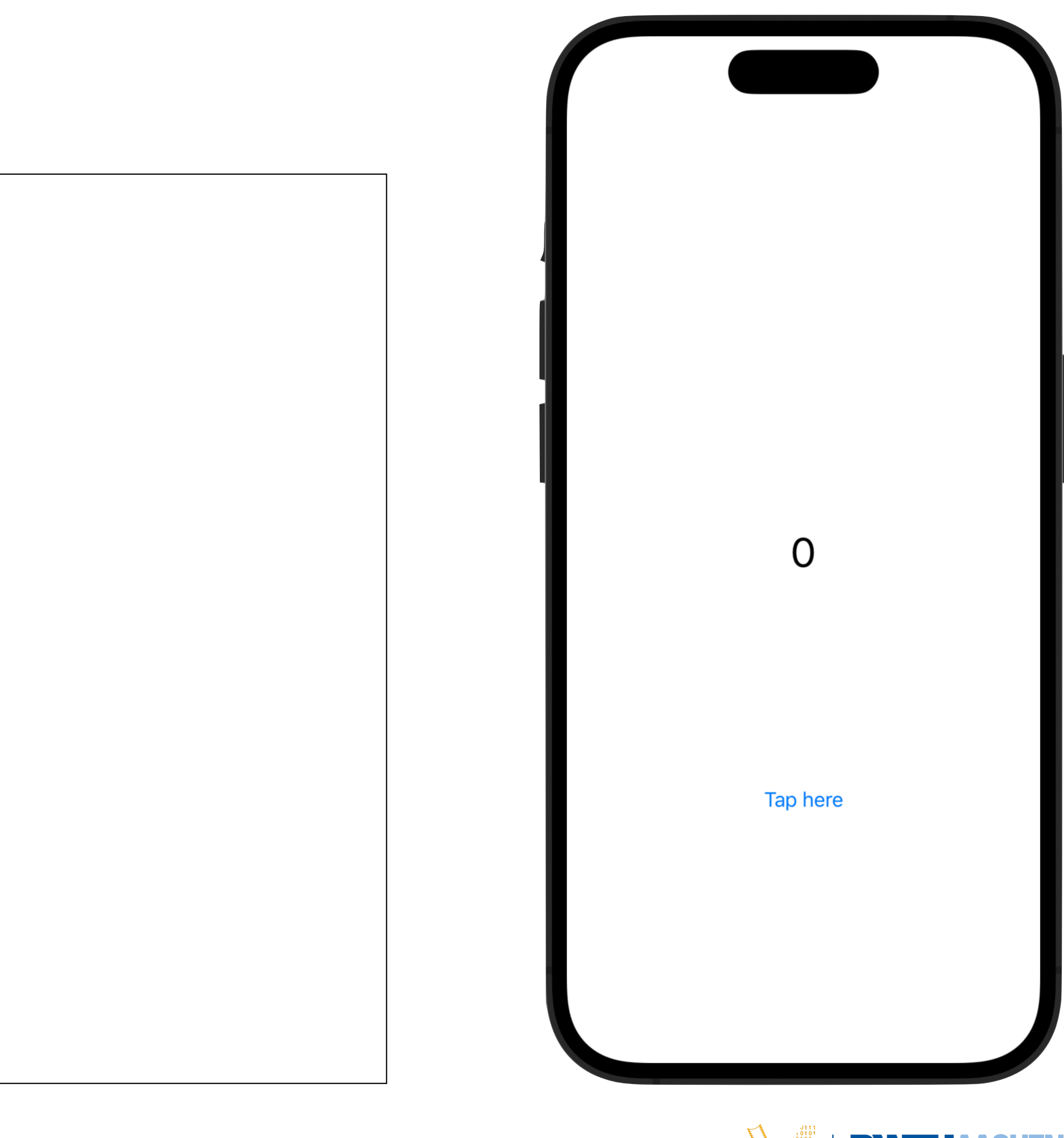

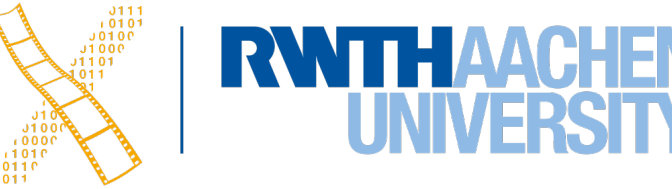

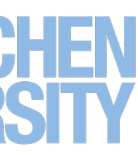

### **Variables in SwiftUI**

```
struct ContentView: View {
     let peopleInIOS = ["René Schäfer", "Oliver Nowak", 
                        "Jan Borchers"]
    var body: some View {
        LazyVStack(spacing: 10) {
            ForEach(0 ..< 3){ index in
                Text(peopleInIOS[index])
                     .font(.largeTitle)
 }
 }
 }
}<br>}
```
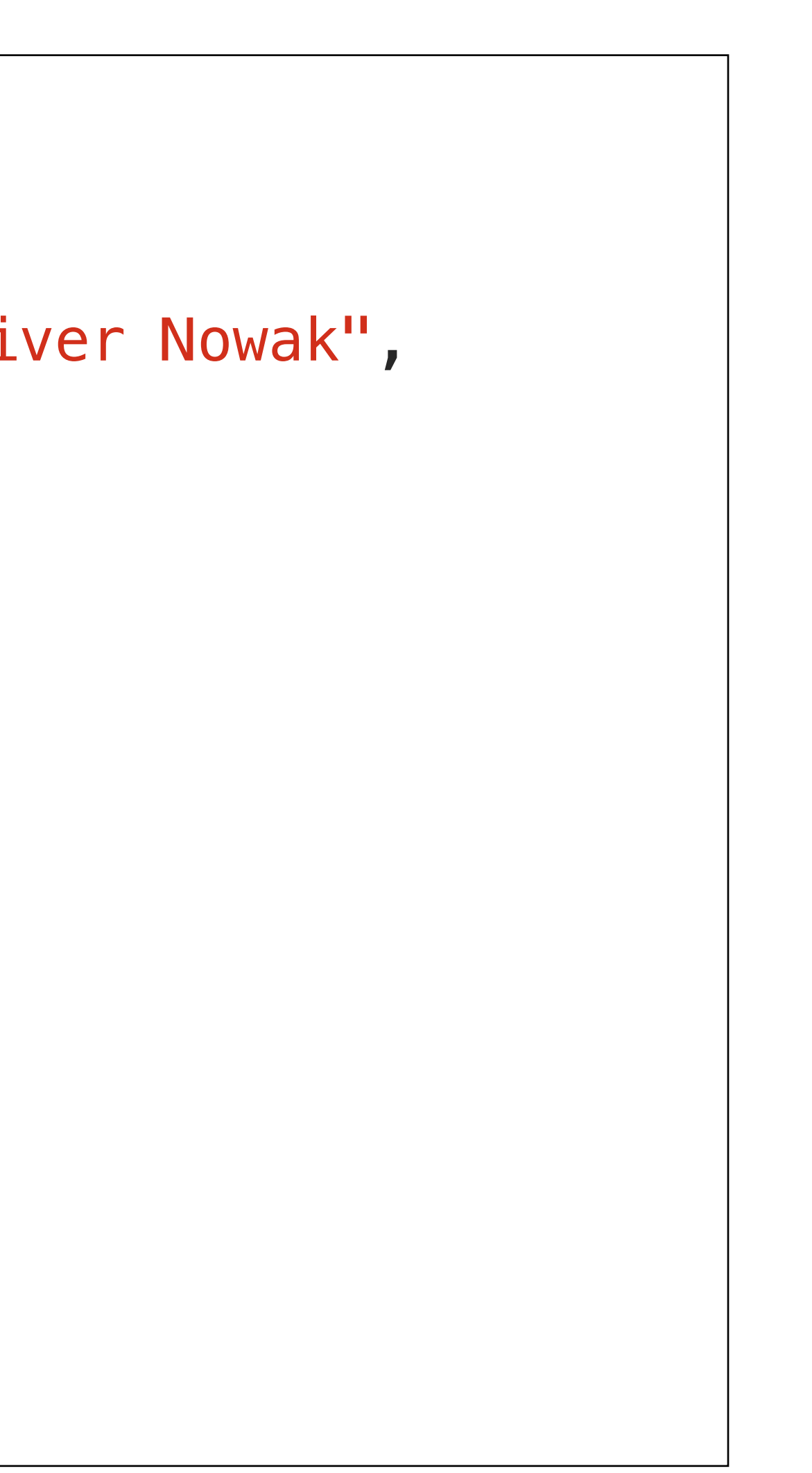

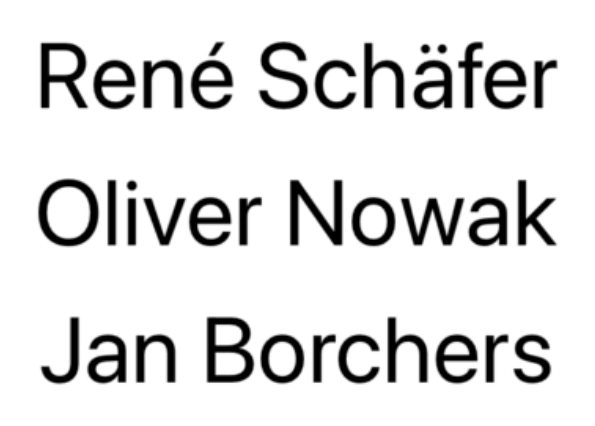

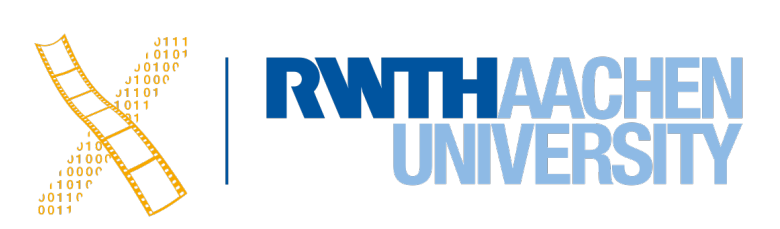

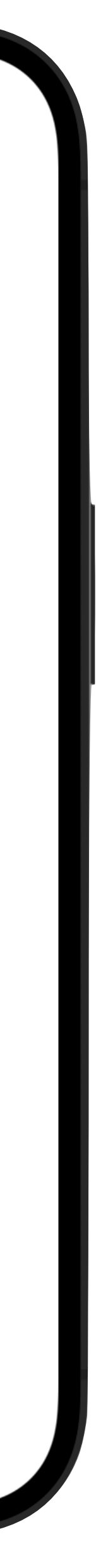

### **Variables in SwiftUI**

```
struct ContentView: View {
    let peopleInIOS = ["René Schäfer", "Oliver Nowak", 
                       "Jan Borchers"]
    var body: some View {
        LazyVStack(spacing: 10) {
            ForEach(peopleInIOS, id: \.self){ person in
                Text(person)
                    .font(.largeTitle)
 }
 }
 }
}
```
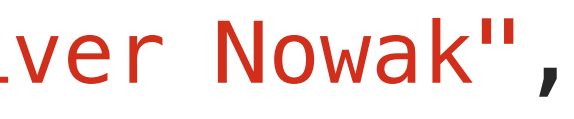

René Schäfer **Oliver Nowak Jan Borchers** 

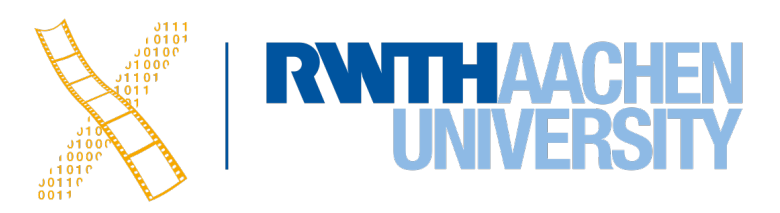

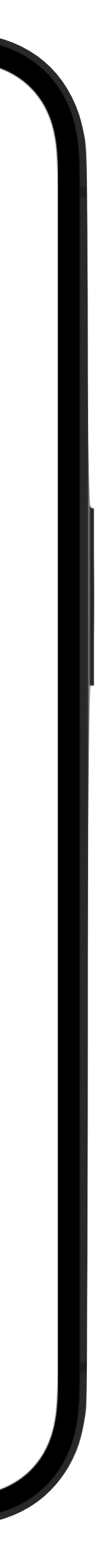

## **Customization**

18 Prof. Dr. Jan Borchers: iOS Application Development

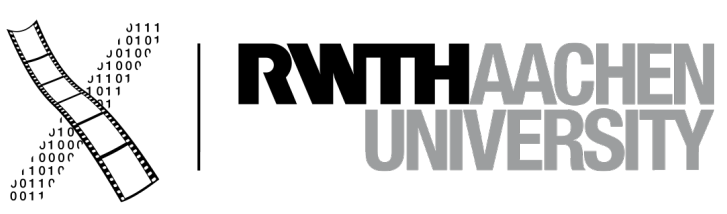

 $\mathbf{v}$ 

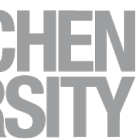

### **Custom Views**

- Create complex views by splitting into smaller views
- Makes views reusable and simpler to exchange
- Keeps the code more readable and easier to understand

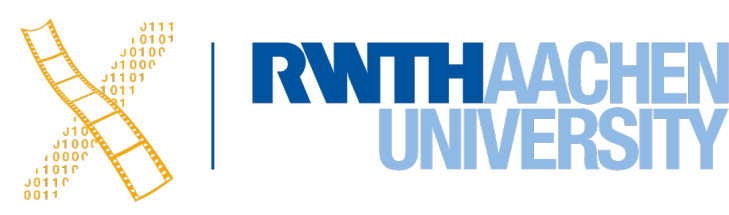

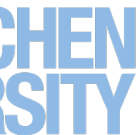

### **Custom Views**

```
struct ContentView: View {
    let peopleInIOS = ["René Schäfer", "Oliver Nowak", "Jan Borchers"]
    var body: some View {
         LazyVStack(spacing: 10) {
             ForEach(peopleInIOS, id: \.self){ person in
                CustomRow(name: person)
 }
 }
 }
}
struct CustomRow: View {
    var name: String
    var body: some View {
         HStack {
             Image(systemName: "checkmark")
             Text(name)
                 .font(.largeTitle)
         }.padding()
     }
}
```
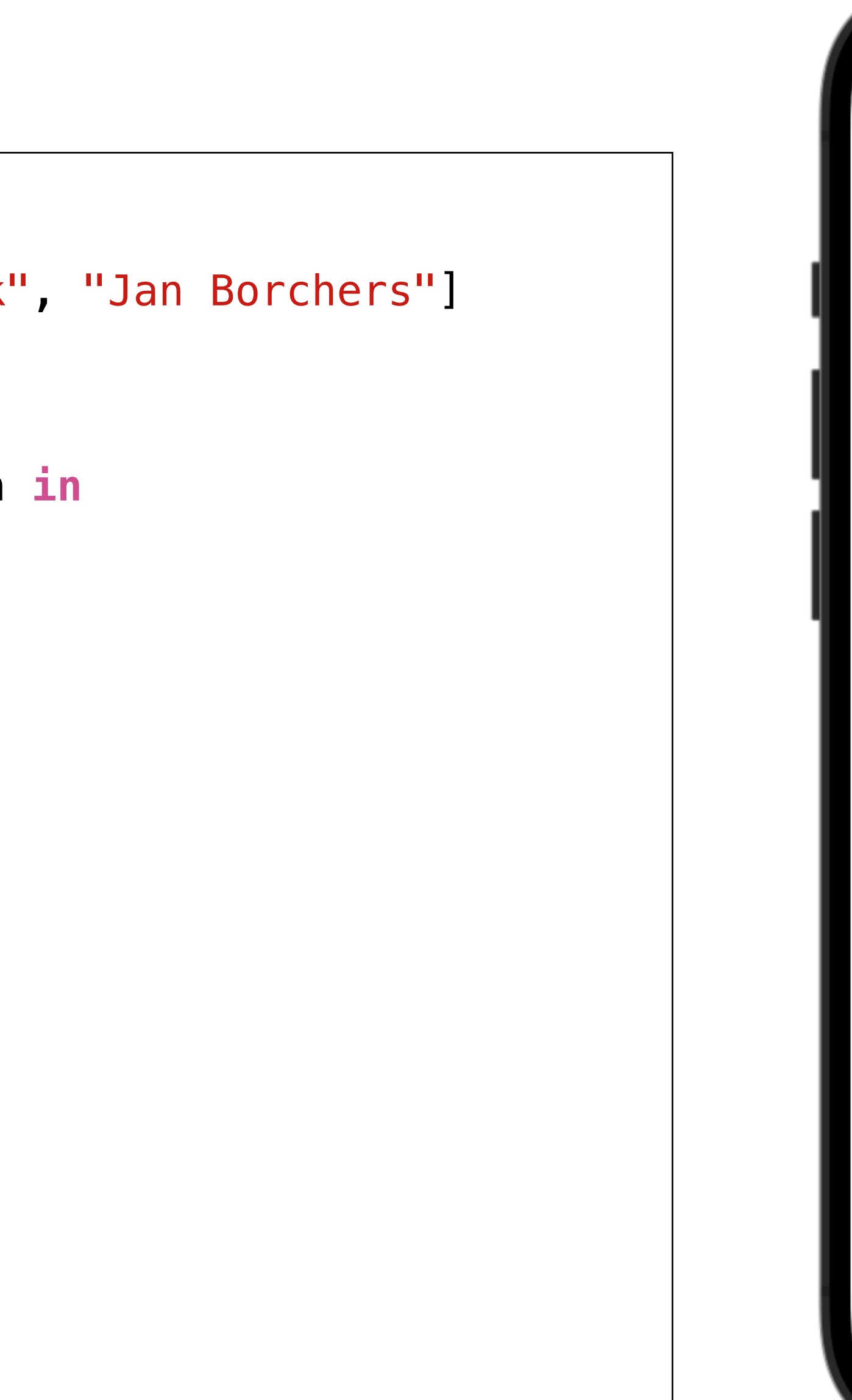

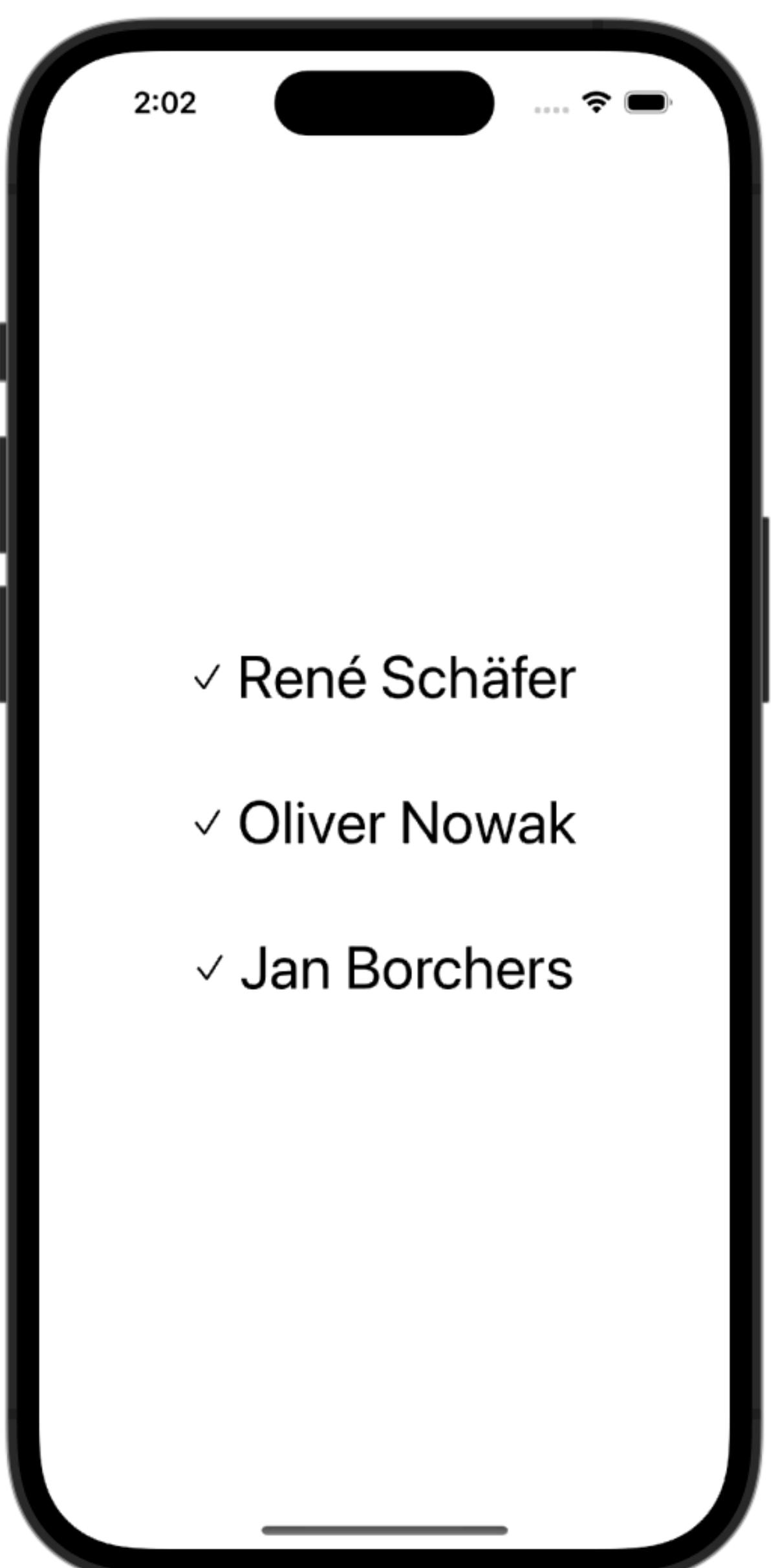

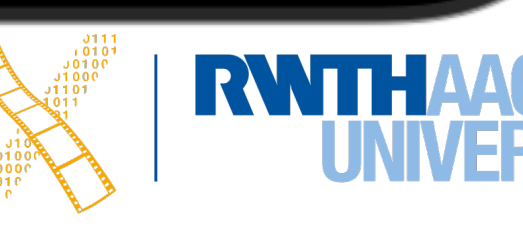

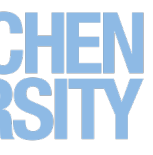

## **Controls and Property Wrappers**

21 Prof. Dr. Jan Borchers: iOS Application Development

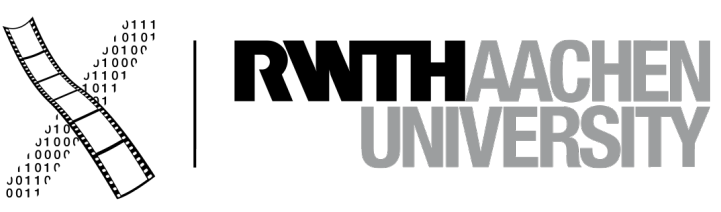

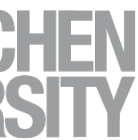

### **Changing Variables**

```
struct ContentView: View {
    var tapCount = \theta var body: some View {
         VStack {
             Spacer()
             Spacer()
             Text("\(tapCount)")
                 .font(.largeTitle)
             Spacer()
             Button("Tap here") {
                tapCount += 1 }
             Spacer()
 }
 }
<u>}</u>
```
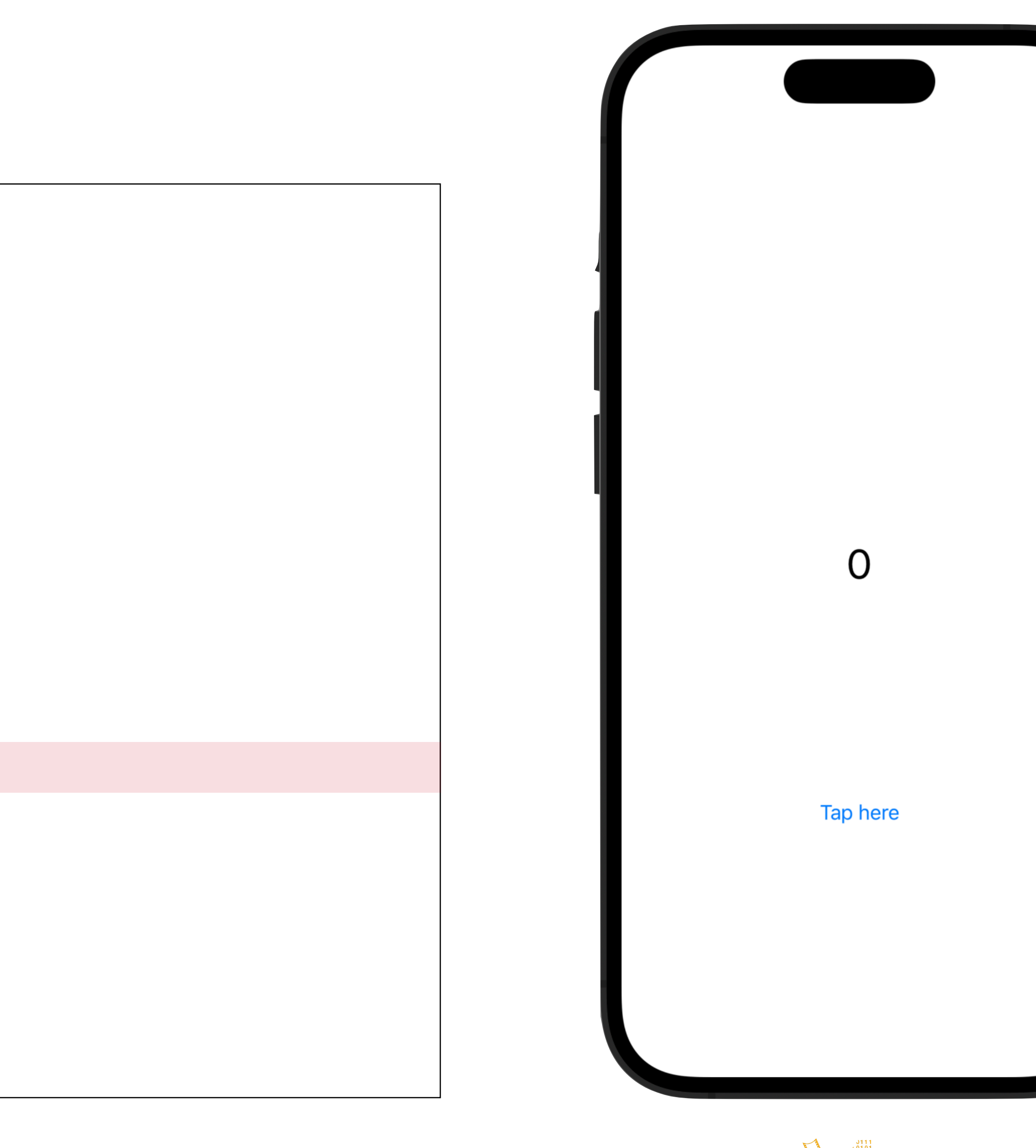

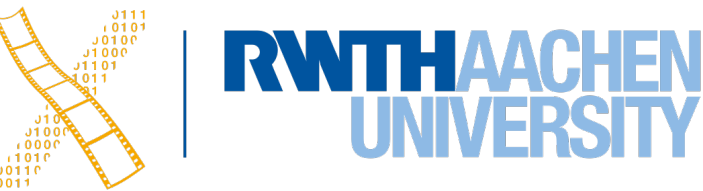

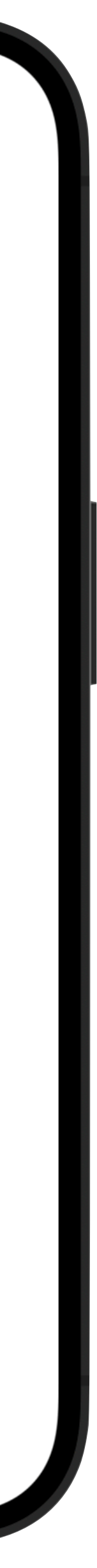

### **Property Wrapper: @State**

```
struct ContentView: View {
    \thetaState private var tapCount = \theta
```

```
 var body: some View {
        VStack {
             Spacer()
             Spacer()
             Text("\(tapCount)")
                 .font(.largeTitle)
             Spacer()
             Button("Tap here") {
                tapCount += 1 }
             Spacer()
         }
 }
```
<u>}</u>

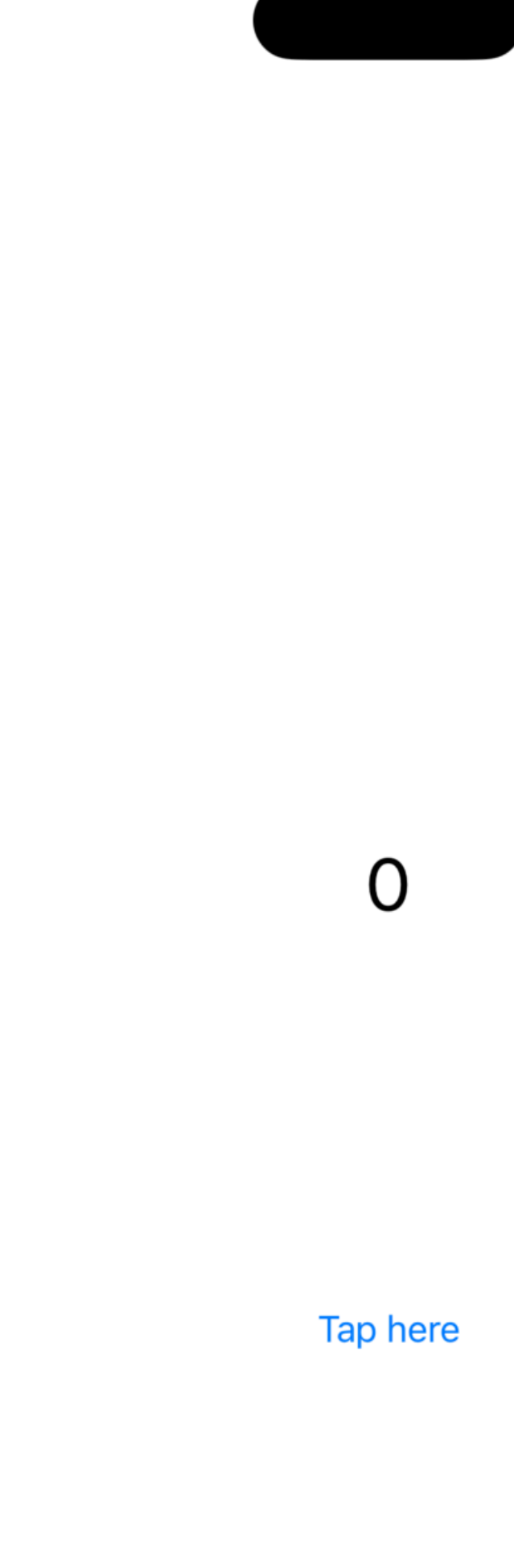

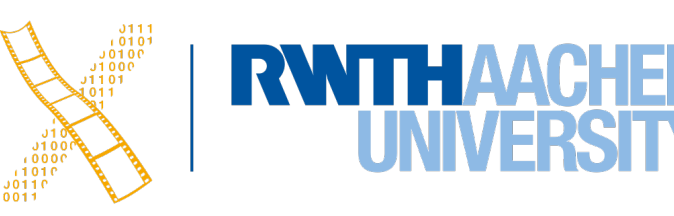

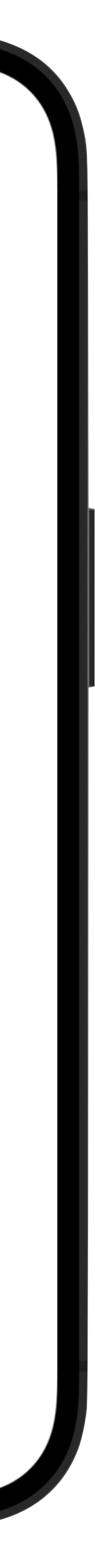

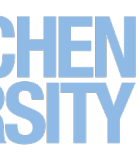

### **Property Wrapper: @State**

```
struct ContentView: View {
    @State private var tapCount = 0
     var body: some View {
         VStack {
             Spacer()
             Spacer()
             Text("\(tapCount)")
                 .font(.largeTitle)
             Spacer()
             Button("Tap here") {
                tapCount += 1 }
             Spacer()
```
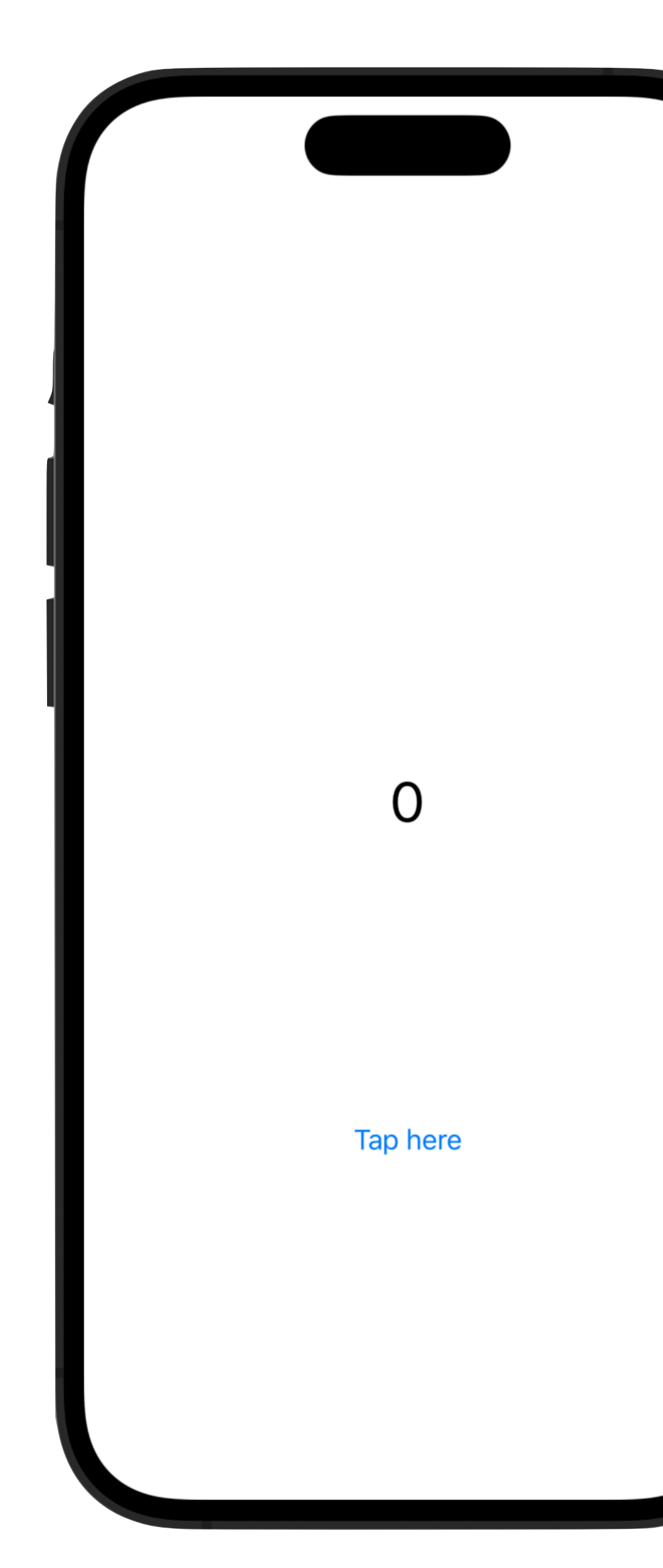

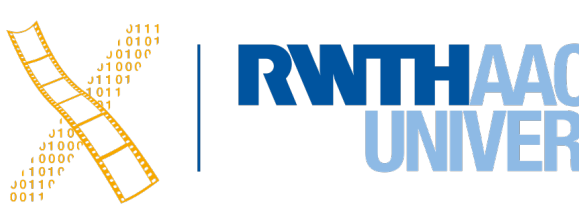

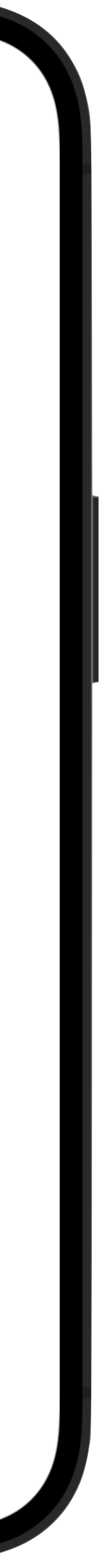

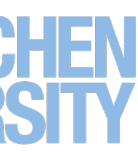

}

}

}

- **@State** lets you modify simple properties stored inside a single view
- Recommended to use as **private** variable
- Changing **@State** properties will reinvoke the body property
- Note: **Button**'s action is specified as trailing closure

### **Two-Way Bindings**

```
struct ContentView: View {
    @State private var name = ""
    var body: some View {
        Form {
            Text("Hello \(name)")
           TextField("Enter your name", text: $name)
 }
 }
}
```
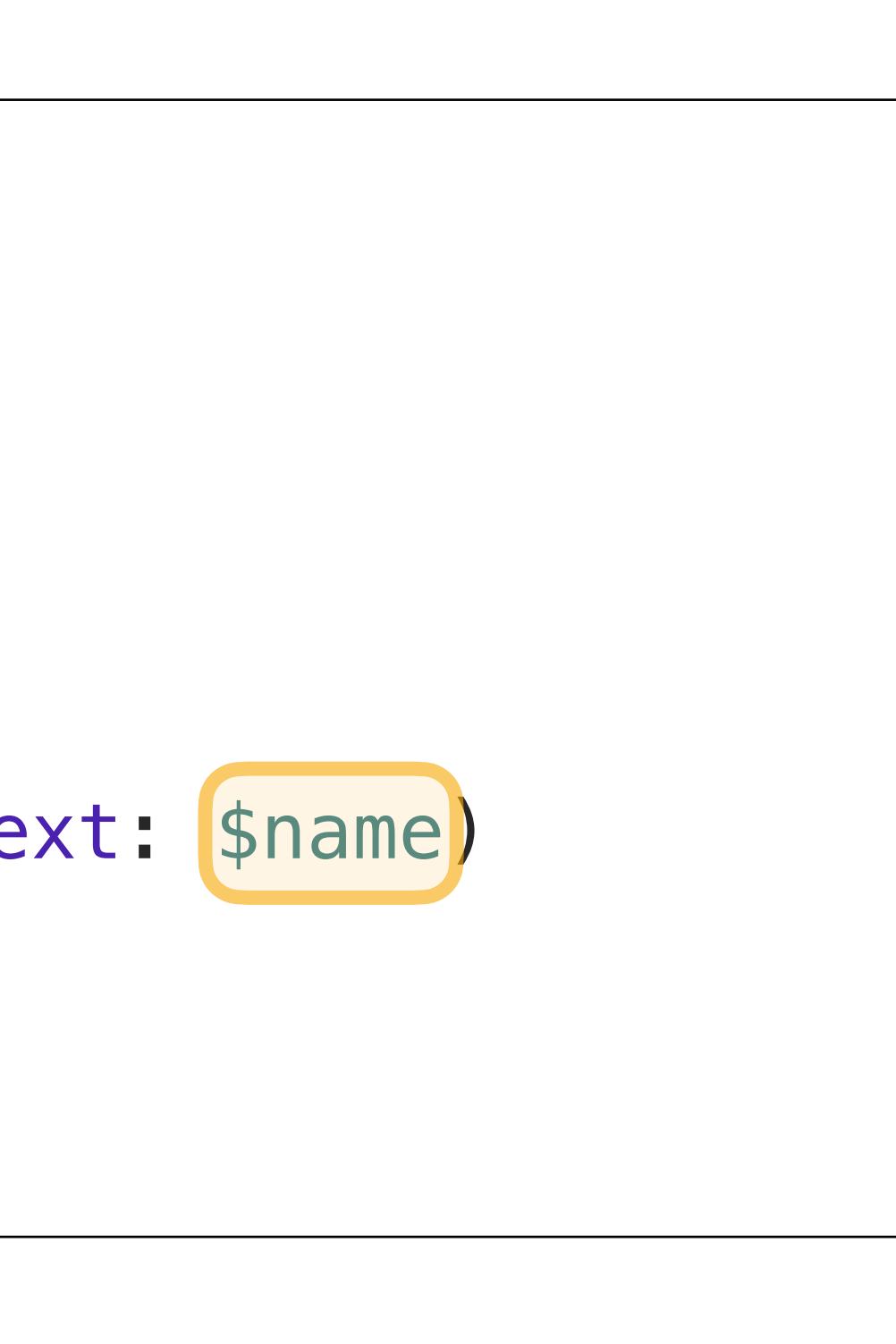

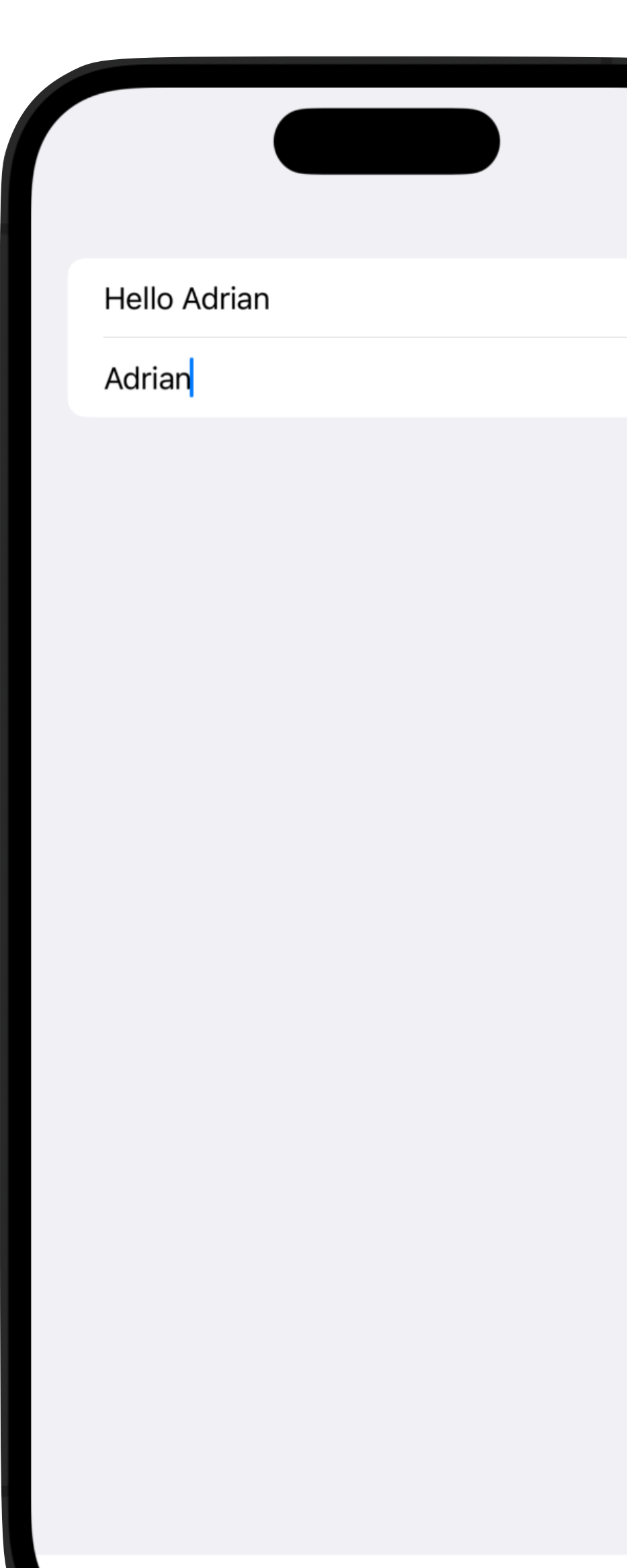

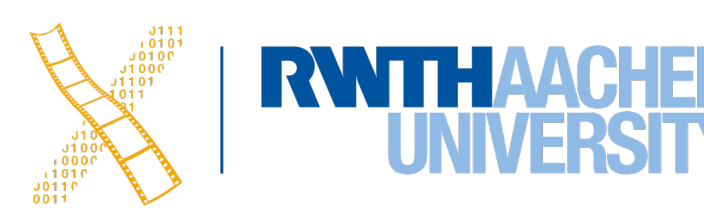

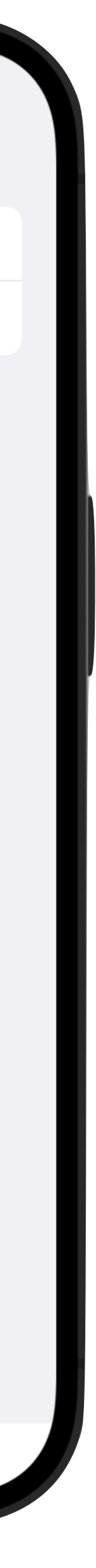

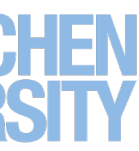

• **\$** makes **name** a property with two-way binding: The TextField View displays its current value, but can also *change* it

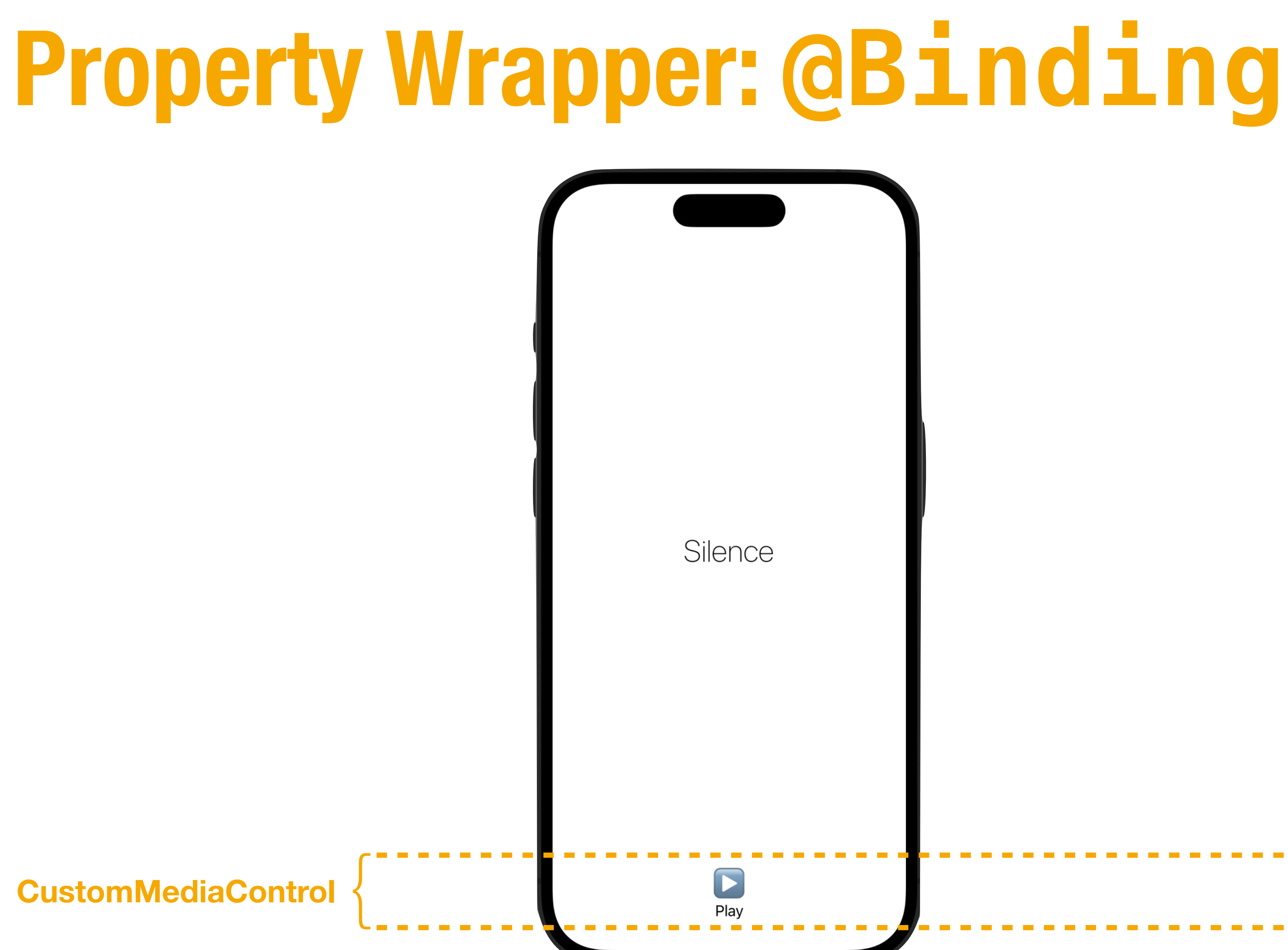

26 Prof. Dr. Jan Borchers: iOS Application Development

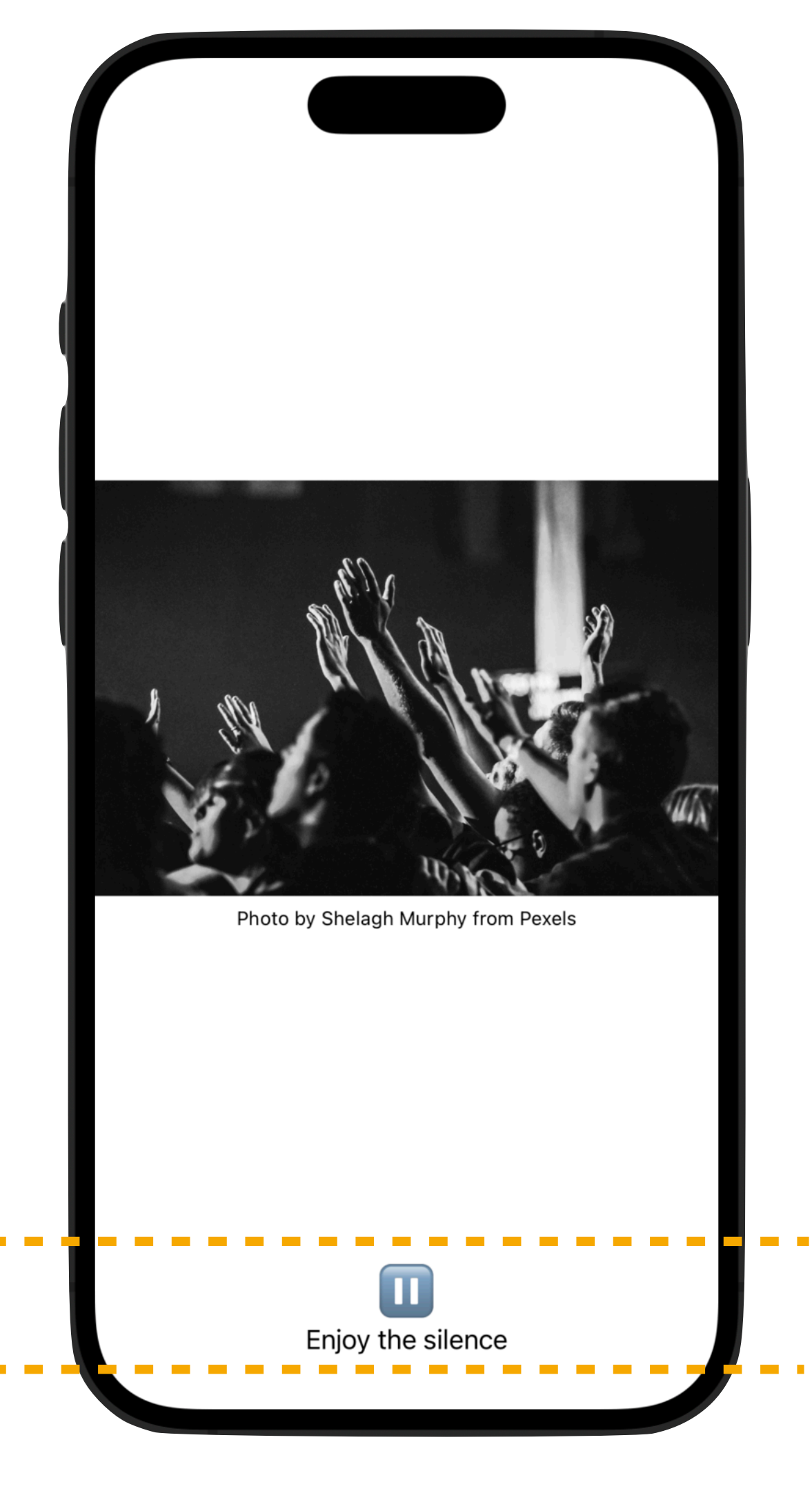

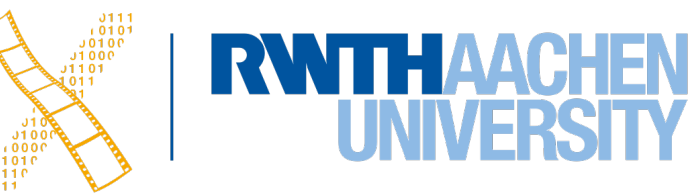

## **Property Wrapper: @Binding**

```
struct ContentView: View {
    @State private var isPlaying = false
    var body: some View {
        VStack {
            Spacer()
            if isPlaying {
                VStack {
                    Image("playImage")
                        .resizable()
                        .scaledToFit()
                    Text("Photo by Shelagh Murphy from Pexels")
                        .font(.caption)
 }
 }
            else {
                Text("Silence")
                    .font(.largeTitle)
                    .fontWeight(.thin)
 }
            Spacer()
            CustomMediaControl(isPlaying: $isPlaying)
 }
         .frame(alignment: .bottom)
 }
<u>}</u>
```
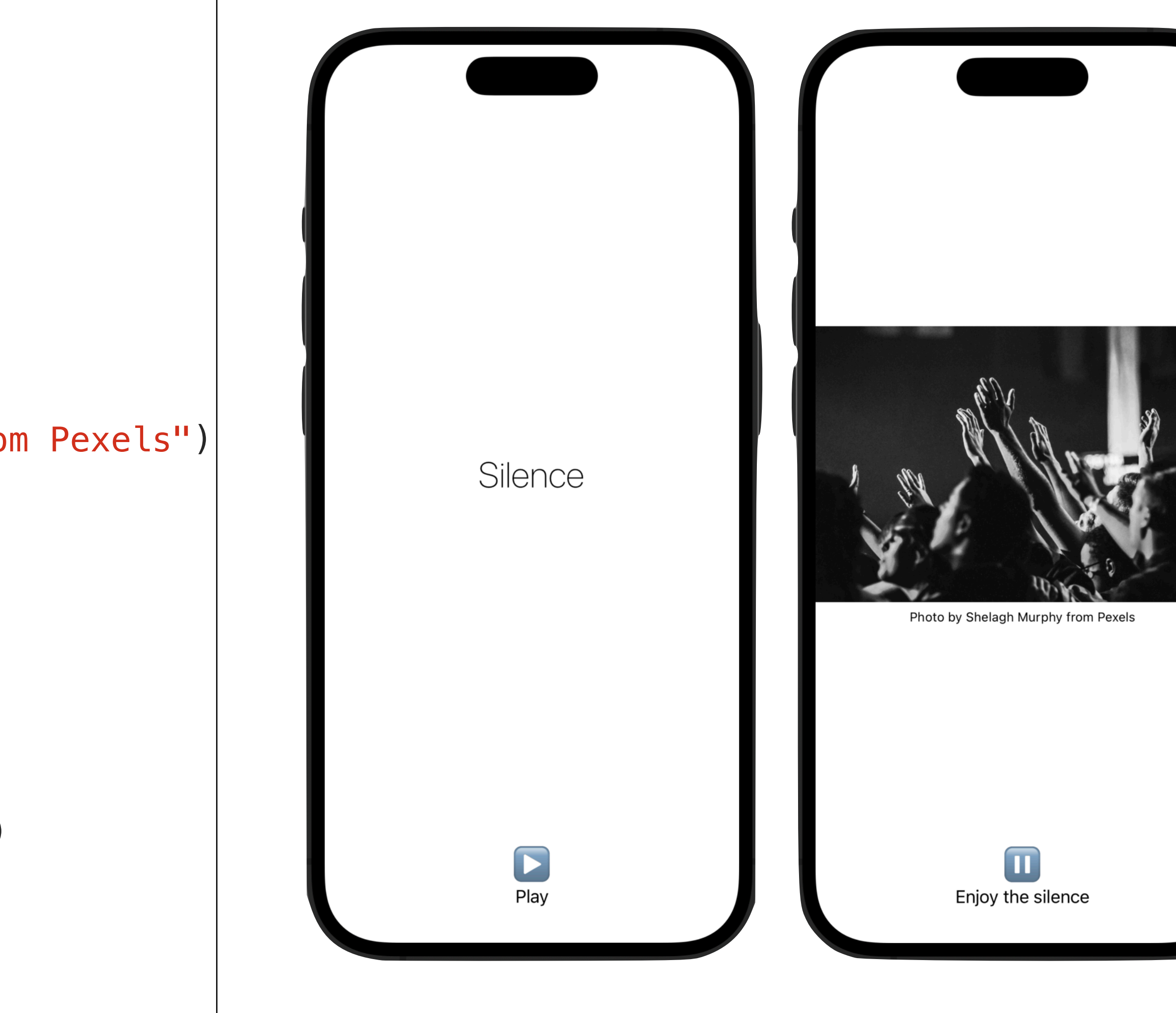

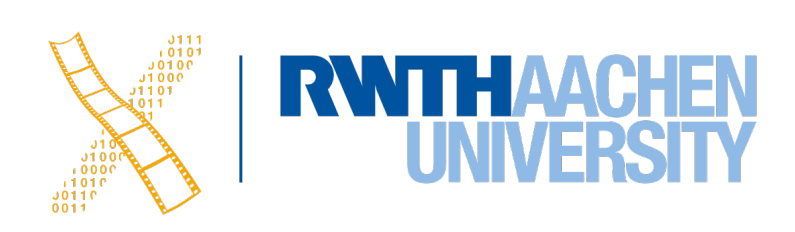

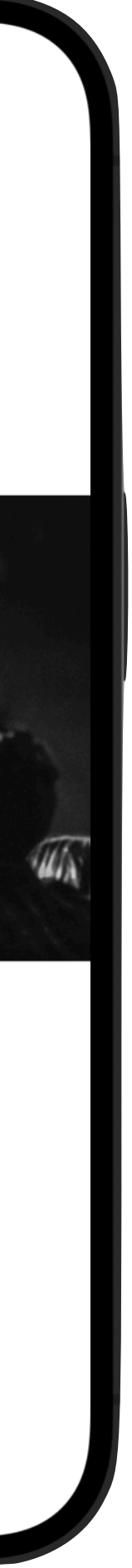

### **Property Wrapper: @Binding**

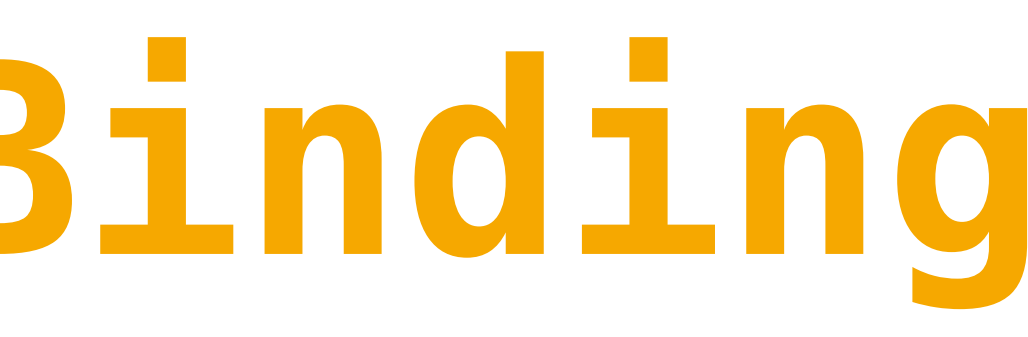

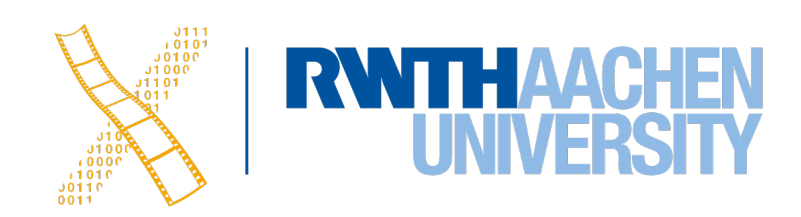

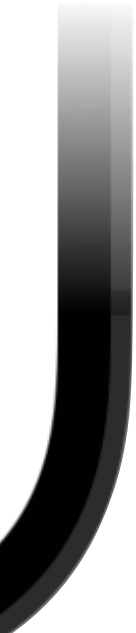

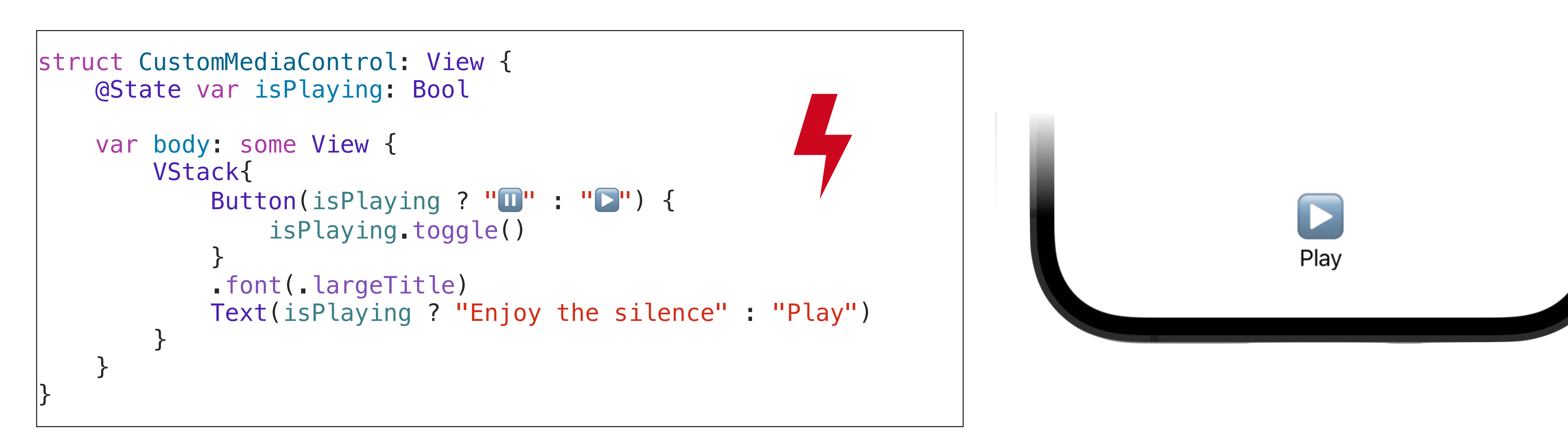

## **Property Wrapper: @Binding**

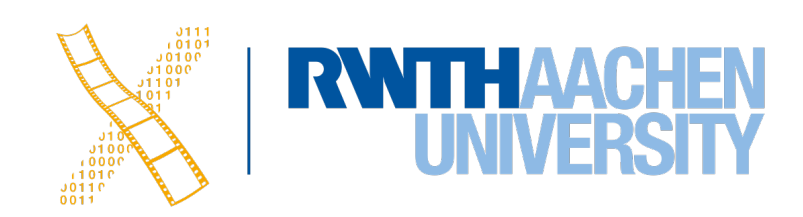

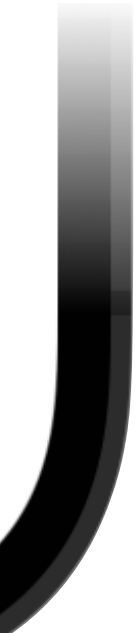

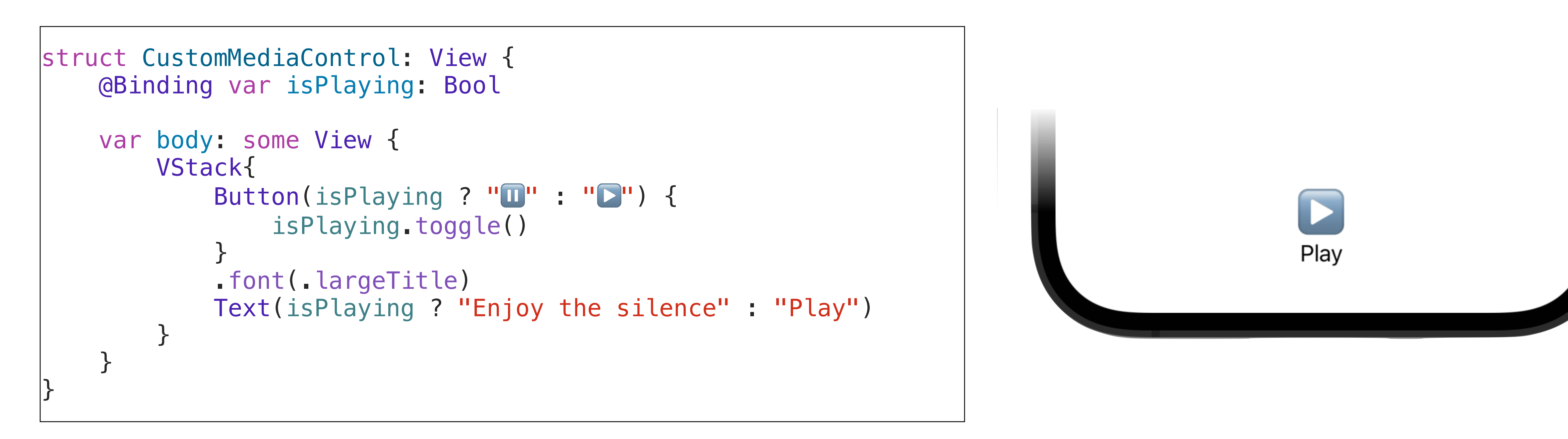

### **Other Property Wrappers**

- @StateObject A property wrapper type that instantiates an observable object.
- @ObservedObject A property wrapper type that subscribes to an observable object and invalidates a view whenever the observable object changes.
- @EnvironmentObject A property wrapper type for an observable object supplied by a parent or ancestor view.
- *dEnvironment* A property wrapper that reads a value from a view's environment.

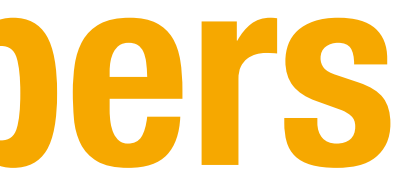

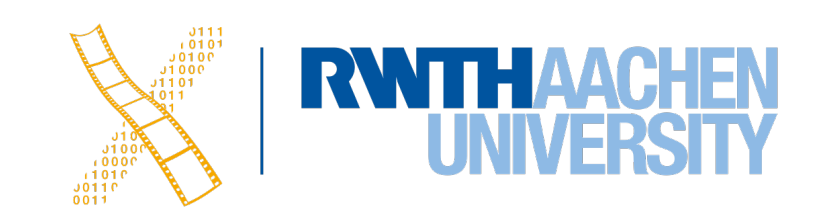

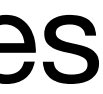

31 Prof. Dr. Jan Borchers: iOS Application Development

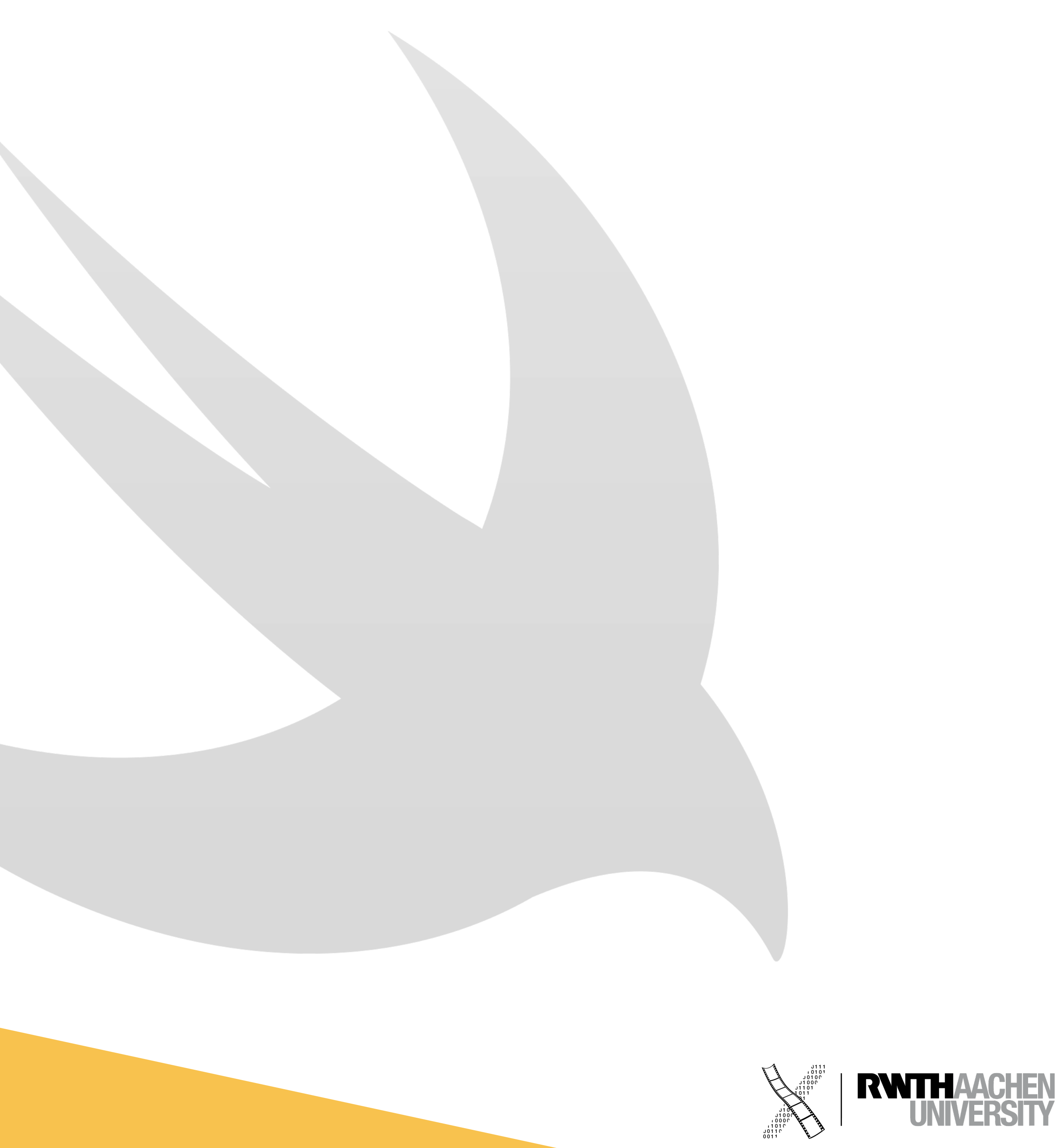

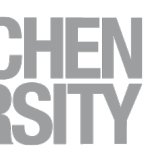

## **Navigation**

### **Drill-Down Navigation Example**

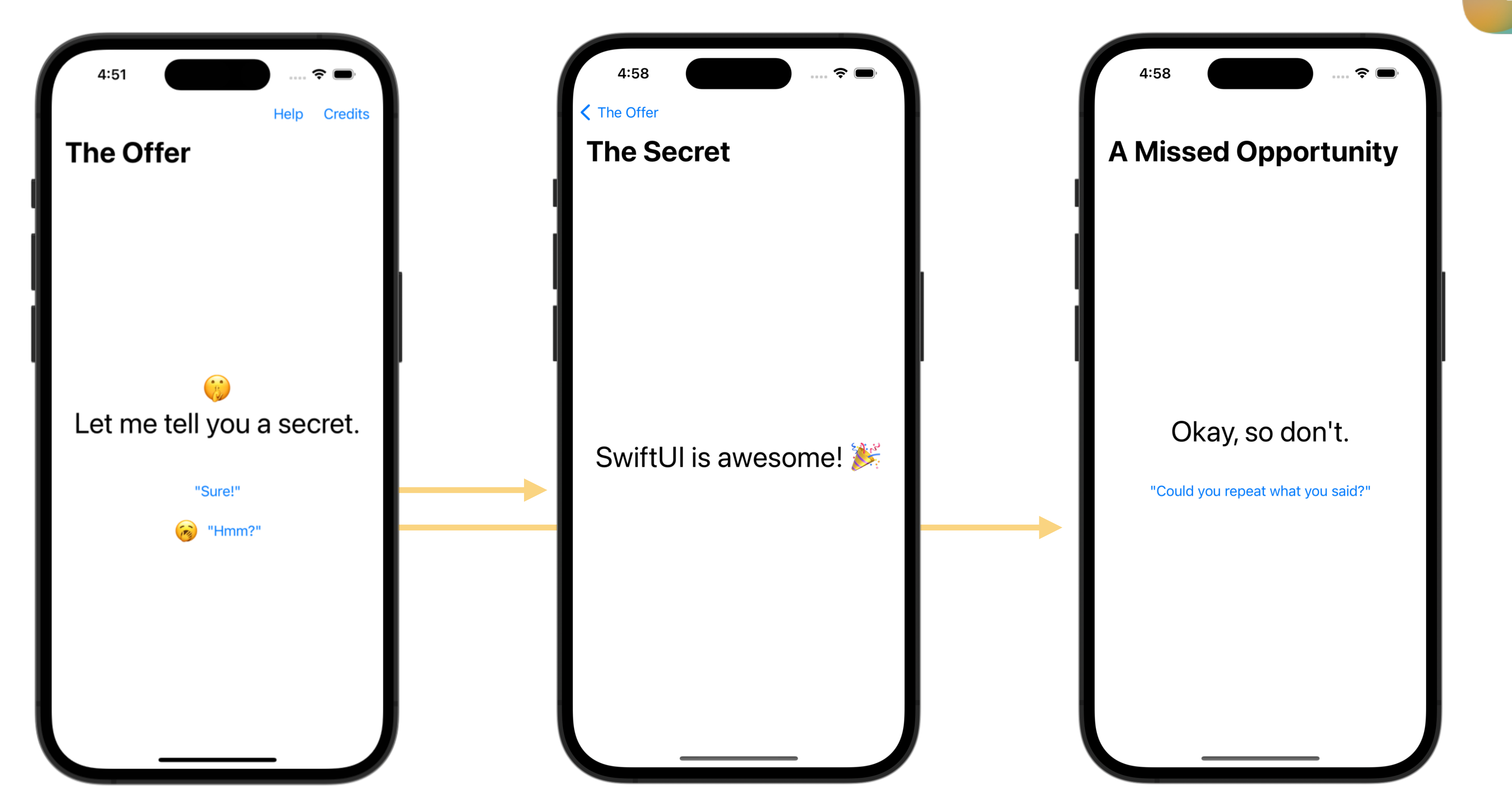

32 Prof. Dr. Jan Borchers: iOS Application Development

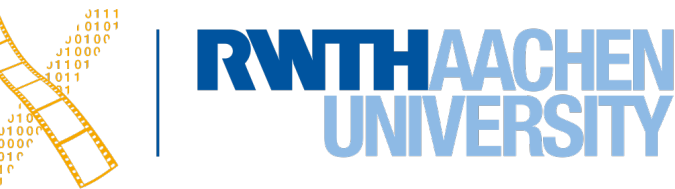

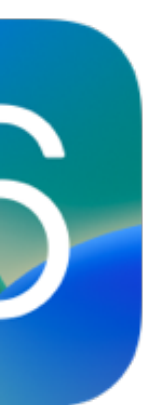

### **Using NavigationStack**

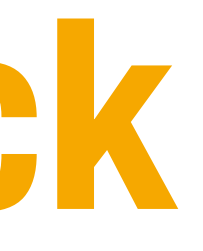

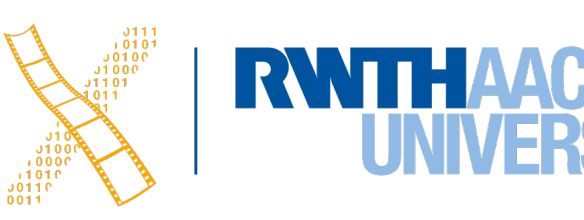

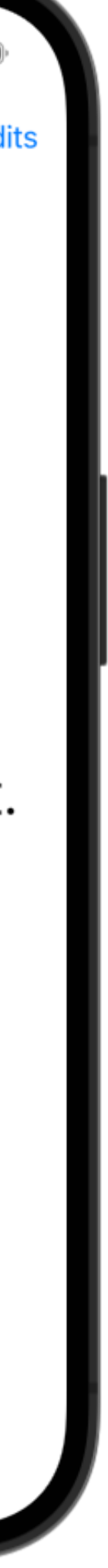

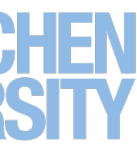

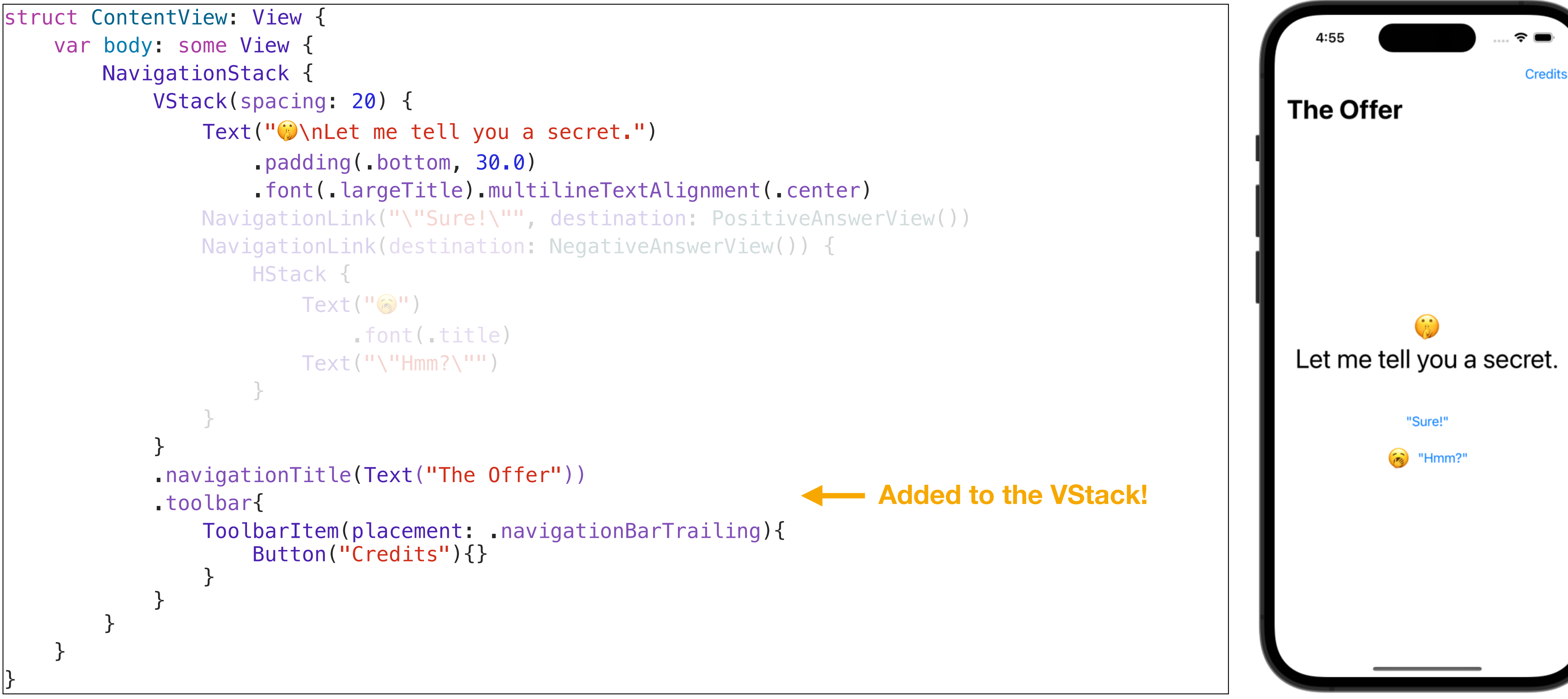

### **NavigationStack: Grouping Toolbar Items**

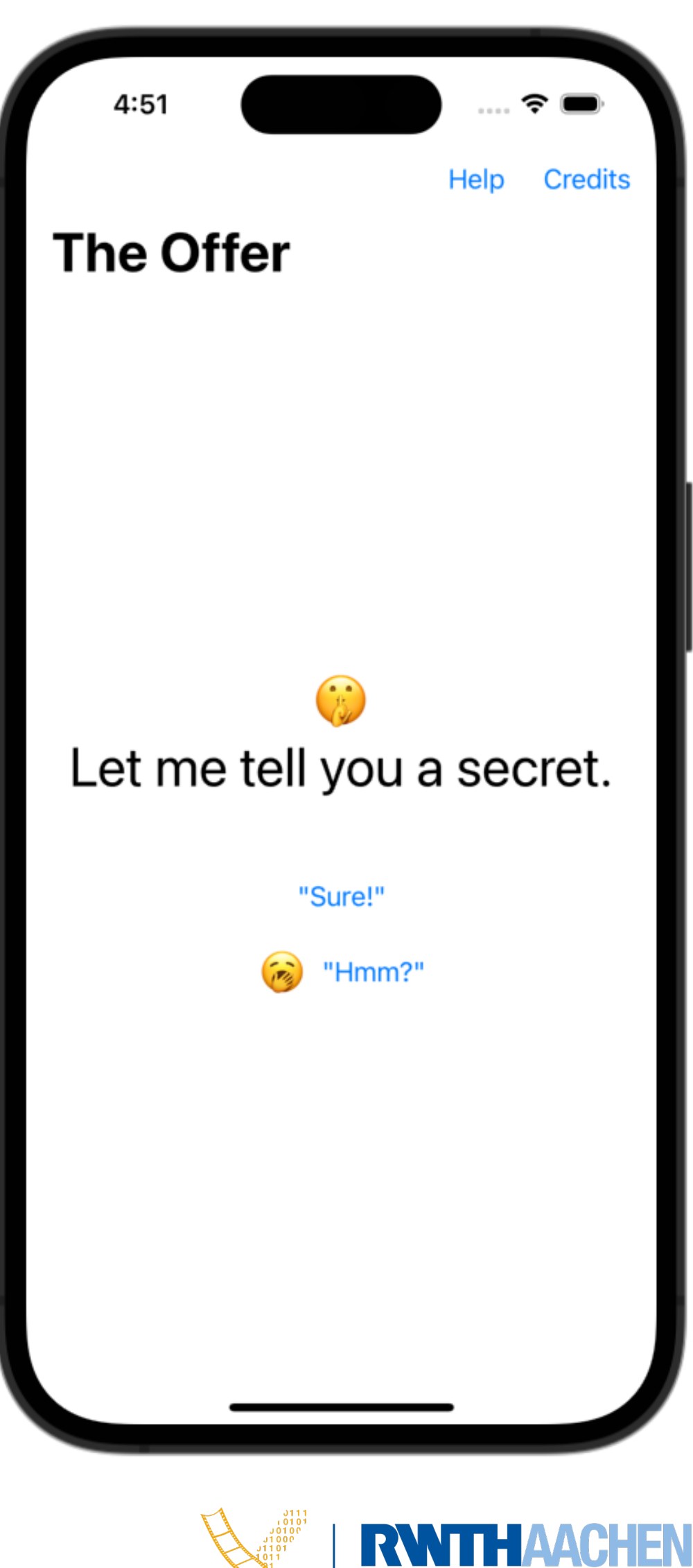

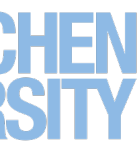

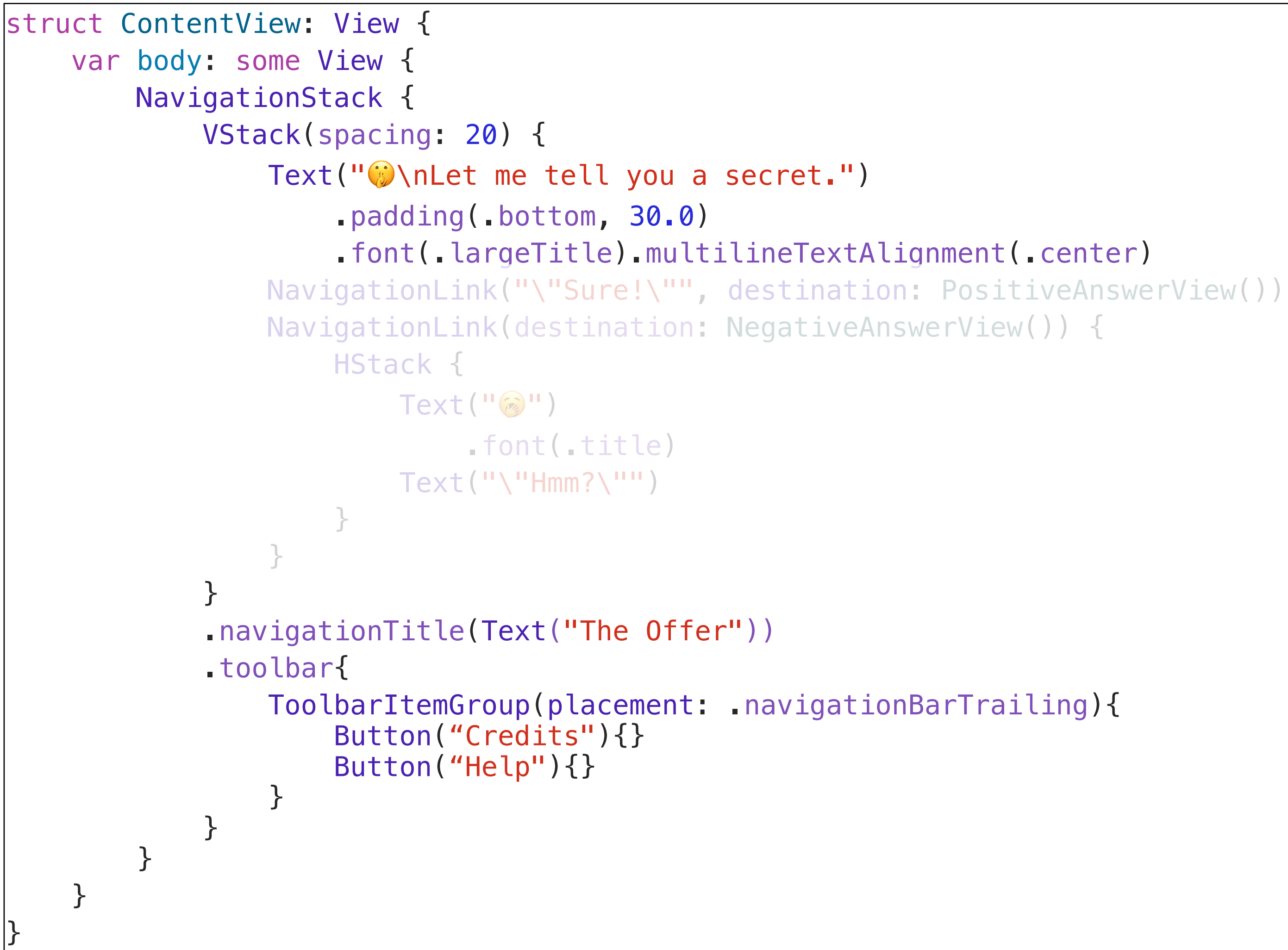

### **NavigationStack: NavigationLinks**

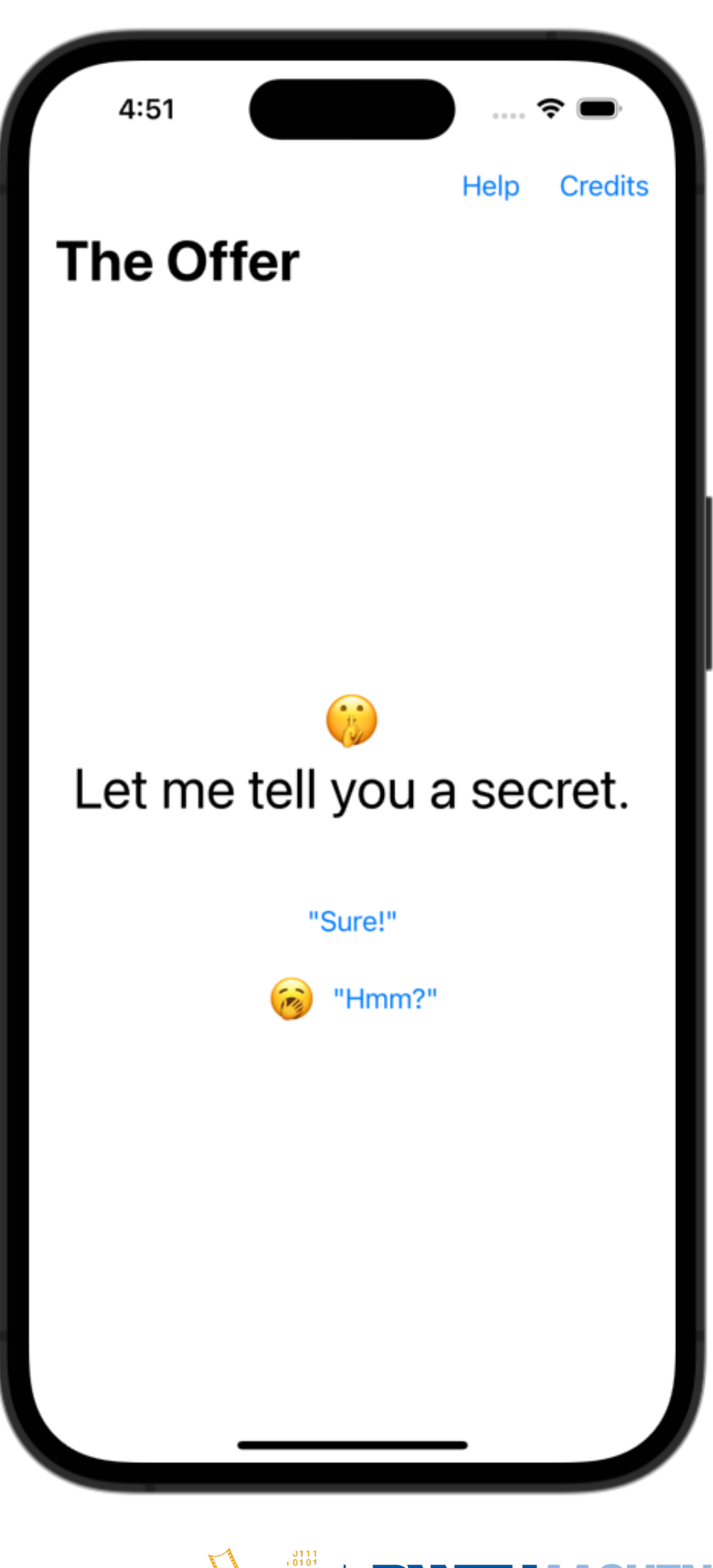

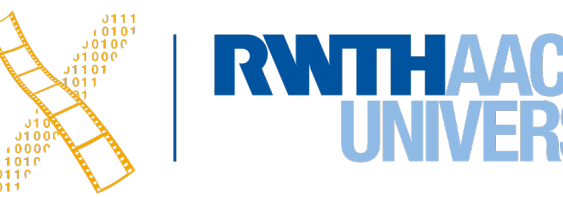

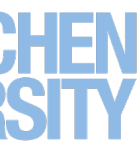

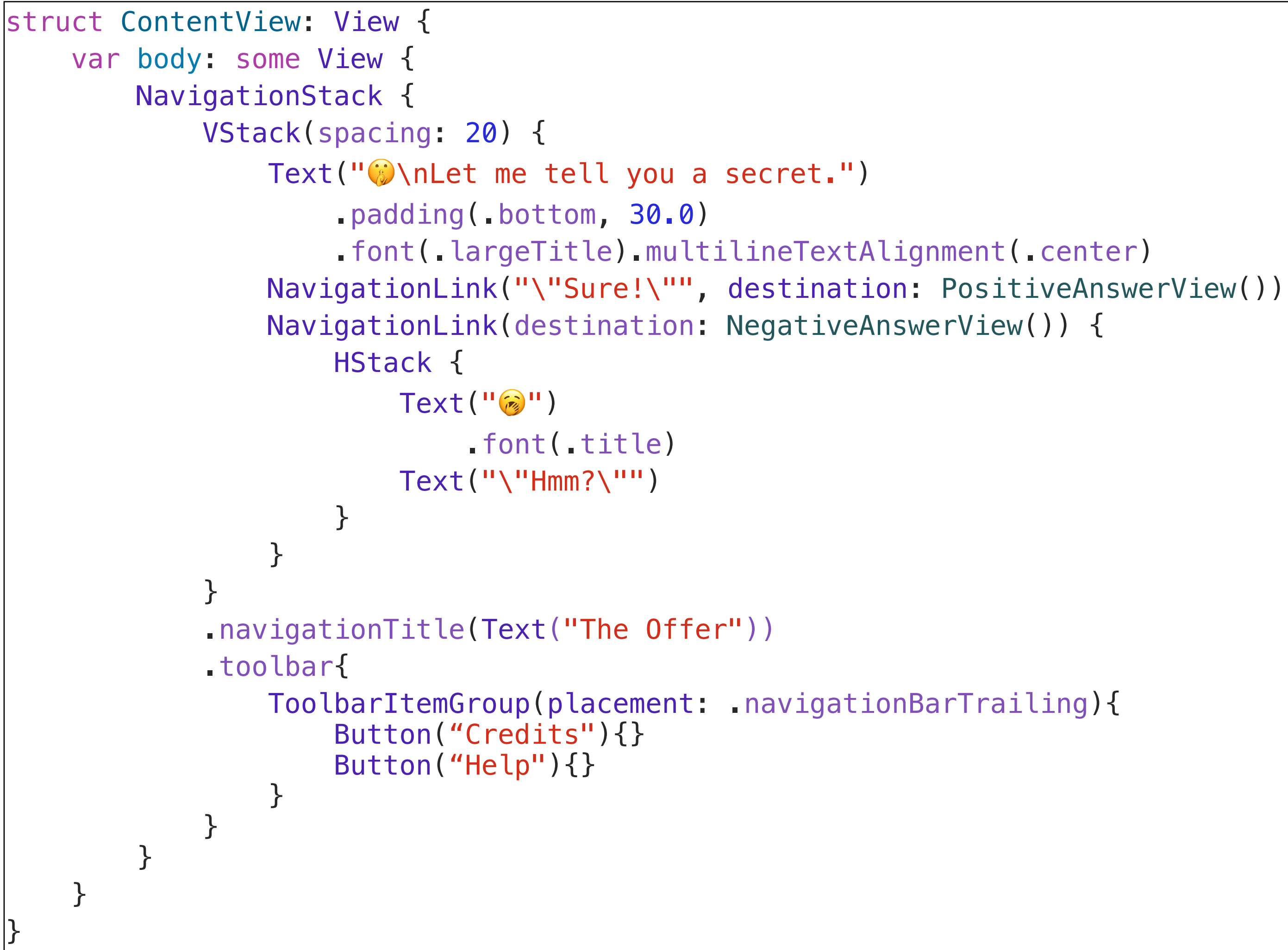

### **A Simple Destination View**

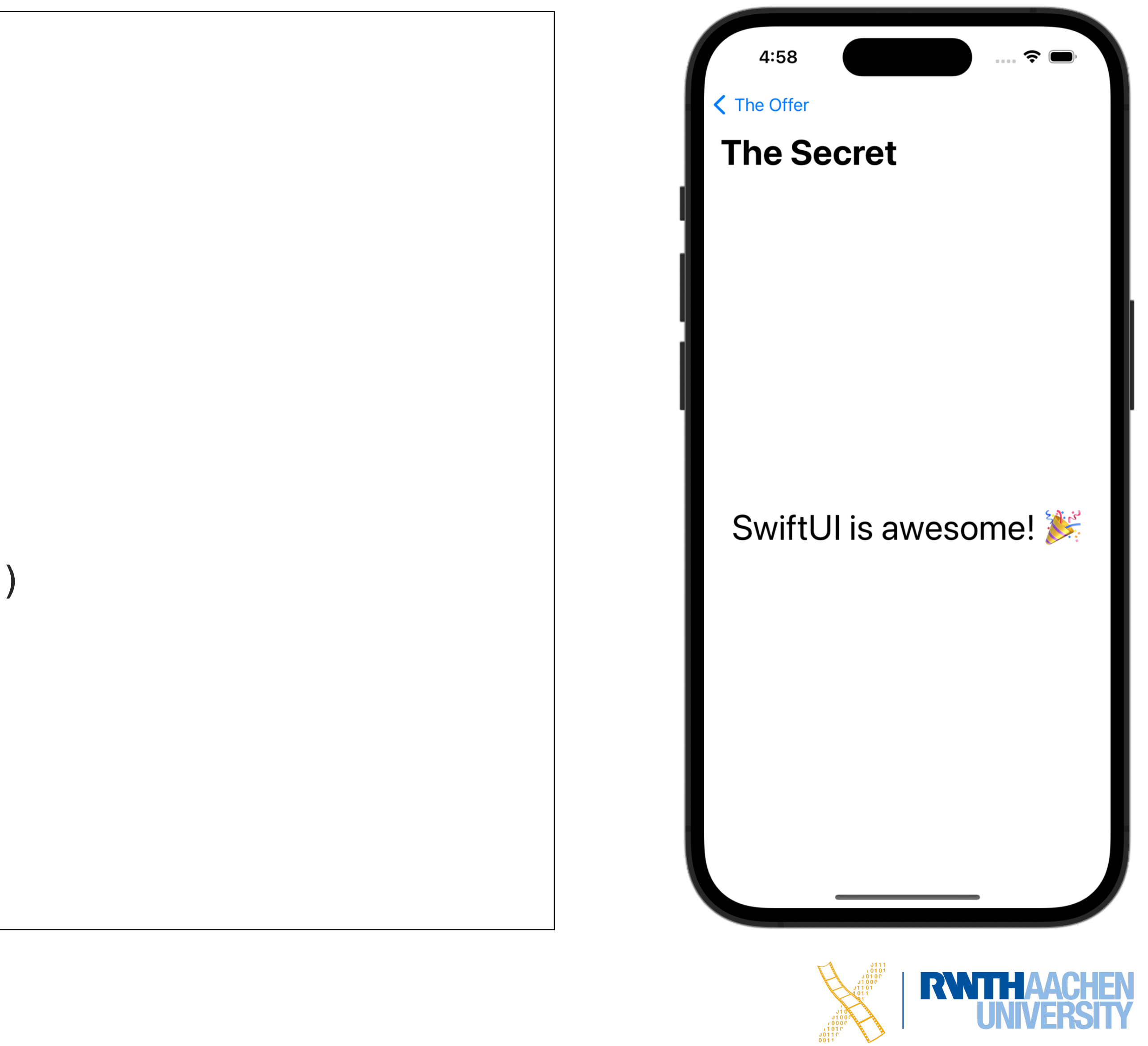

```
struct PositiveAnswerView: View {
    var body: some View {
        VStack() {
           Text("SwiftUI is awesome!
                 .font(.largeTitle)
 }
         .navigationTitle(Text("The Secret"))
     }
}
```
![](_page_36_Figure_3.jpeg)

![](_page_36_Picture_5.jpeg)

![](_page_36_Picture_6.jpeg)

![](_page_36_Picture_7.jpeg)

## **Custom Destination View: @Environment**

```
struct NegativeAnswerView: View {
    @Environment(\.presentationMode) var presentationMode
     var body: some View {
         VStack(spacing: 40) {
             Text("Okay, so don't.")
                 .font(.largeTitle)
             Button("\"Could you repeat what you said?\"", action: {
                 presentationMode.wrappedValue.dismiss()
             })
 }
         .navigationTitle(Text("A Missed Opportunity"))
         .navigationBarBackButtonHidden(true)
 }
}
```
### **Sheets & How To Pass Data**

```
struct ContentView: View {
    @State var showSecret = false
    var body: some View {
       VStack(spacing: 20) {
           Text(" \nLet me tell you a secret.")
                .padding(.bottom, 30.0)
                .font(.largeTitle).multilineTextAlignment(.center)
            Button("\"Sure!\""){
                showSecret.toggle()
 }
            .sheet(isPresented: $showSecret){
                PositiveAnswerView(showSecret: $showSecret)
 }
 }
 }
```
![](_page_37_Picture_5.jpeg)

![](_page_37_Picture_6.jpeg)

![](_page_37_Picture_7.jpeg)

### **Sheets & How To Pass Data**

![](_page_38_Picture_4.jpeg)

![](_page_38_Picture_5.jpeg)

![](_page_38_Picture_6.jpeg)

![](_page_38_Figure_1.jpeg)

### **NavigationLinks: NavigationDestination**

```
struct ContentView: View {
     let people = ["Andreas", "Esra", "Gaetano", "Lennart", "Maurice", 
                  "Maximilian", "Paul", "Sarah"]
    var body: some View {
        NavigationStack {
            List(people, id: \.self){ person in
                NavigationLink(person, value: person)
 }
            .navigationDestination(for: String.self){ person in
                ProfilePage(person: person)
 }
 }
 }
<u>}</u>
```
![](_page_39_Picture_69.jpeg)

![](_page_39_Picture_7.jpeg)

![](_page_39_Picture_8.jpeg)

![](_page_39_Picture_9.jpeg)

### **SwiftUI: Further Reading**

- Apple's [SwiftUI Tutorials,](https://developer.apple.com/tutorials/swiftui) and [WWDC presentations](https://developer.apple.com/videos/swiftui-ui-frameworks)
- 
- Paul Hudson: [100 Days of SwiftUI](https://www.hackingwithswift.com/100/swiftui) (free), [Swift Design Patterns](https://www.hackingwithswift.com/store/swift-design-patterns) (\$25-50)
- Mark Moeykens: [SwiftUI View Mastery](https://www.bigmountainstudio.com/views-16)
- 

![](_page_40_Picture_7.jpeg)

### • Paul Hegarty, Stanford University: [CS193p — Developing Applications for iOS](https://cs193p.sites.stanford.edu)

• Next release of Apple's free **[Develop in Swift](https://books.apple.com/de/book/develop-in-swift-fundamentals/id1581182804?l=en) books (currently still UIKit only)** 

![](_page_40_Picture_13.jpeg)

### **SwiftUI: the Big Messages**

- 1. Object-Oriented Programming is Dead, Long Live **Declarative Programming!**
- 2. **MVVM** is the corresponding modern improvement over MVC
- 3. Modern universal languages can describe UIs like **domain-specific languages**
- 4. You can design a UI **graphically and in code simultaneously**
- 5. The best app languages must **evolve together** with a UI library and IDE
- 6. Declarative Programming simplifies development across **mobile and desktop**
- 7. SwiftUI is a current **case study of a paradigm shift** across a major OS family

![](_page_41_Picture_9.jpeg)

![](_page_41_Picture_10.jpeg)

![](_page_41_Picture_11.jpeg)

![](_page_41_Picture_12.jpeg)